# **GAMING MONITOR**

# **GOP32QHD165IPS**

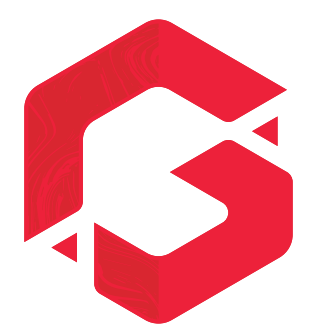

# GAMEON MADE BY GAMERS

**USER MANUAL** 

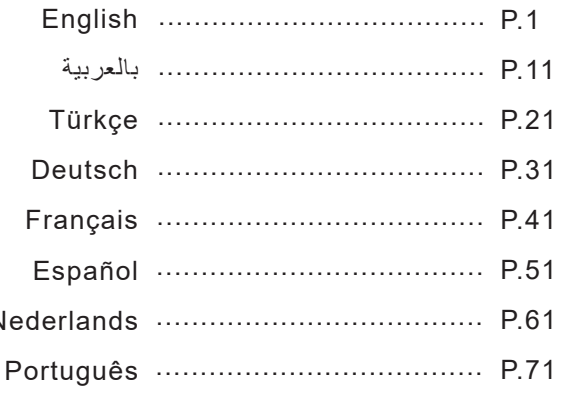

N

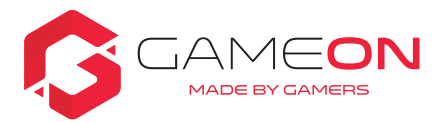

GOP32QHD165IPS

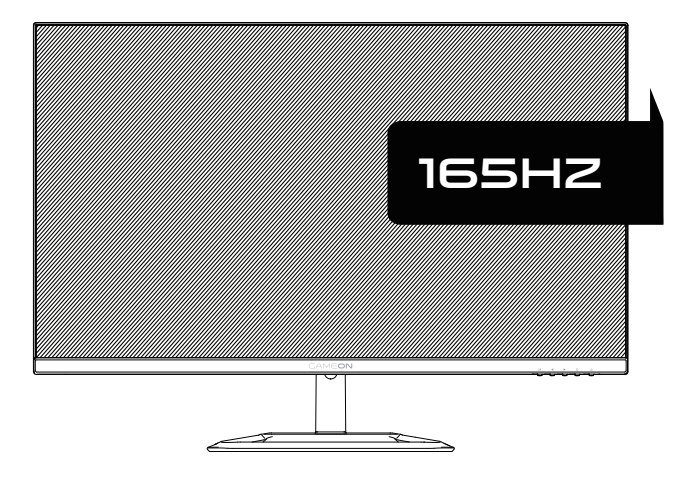

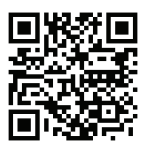

**CONTACT US** HEY@GAMEON.STORE

WWW.GAMEON.STORE

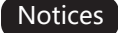

- Keep the monitor away from water sources or damp places, such as bath rooms, kitchens, basements and swimming pools.
- Make sure the monitor is placed on a flat surface. If the monitor falls down, it mat cause human iniury or device damage.
- Store and use the monitor in a cool, dry and well ventilated place, and keep it away from emission and heat sources.
- Do not cover or block the vent hole in the rear casing, and do not use the product on a bed, sofa, blanket or similar objects.
- The range of the supply voltage of the monitor is printed on the label on the rear casing. If it is impossible to determine the supply voltage, please consult the distributor or local power company.
- If the monitor will not be used for a long period, please cut off the power supply to avoid electric shock in rainy days and damage due to abnormal supply voltage.
- Please use a reliable earthing socket, do not overload the socket, or it mat cause fire or electric shock.
- Do not put foreign matters into the monitor,or it may cause short circuits resulting fire or electric shock.
- Do not disassemble or repair this product by self to avoid electric shock. If faults occur, please contact the after-sales service directly.
- Do not pull or twist the power cable forcedly.
- There is a polarizer layer (not a protective film) on the surface of the screen. Do not peel it off, or thr product may be damaged and the warranty will be invalid.

# Product introduction

# Packing list

- Please check that the package of the monitor contains all parts. If any part is lost, please contact the distributor.
- The color and shape of parts may vary with models. Figures in this User Manual are for reference only.
- Wires supplied may vary with purchased products. Figures in this User Manual are for reference only.

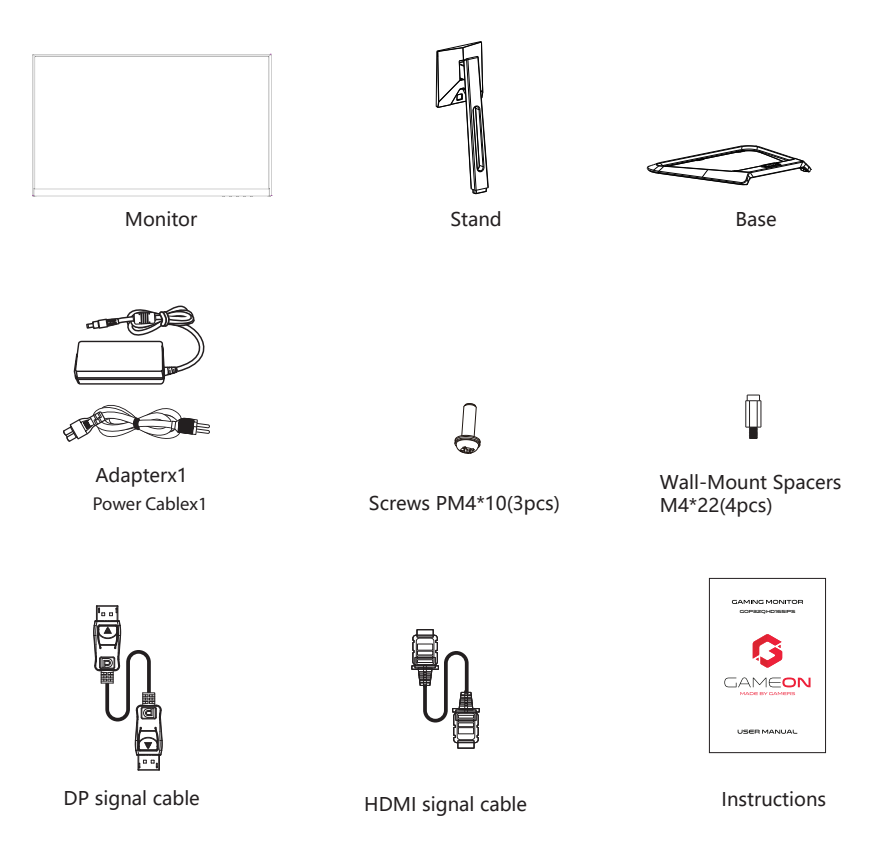

Redundant screws can be used as spare screws.

# Installation of base

1. Take out the Stand Neck and base, and assemble the base with a screw.

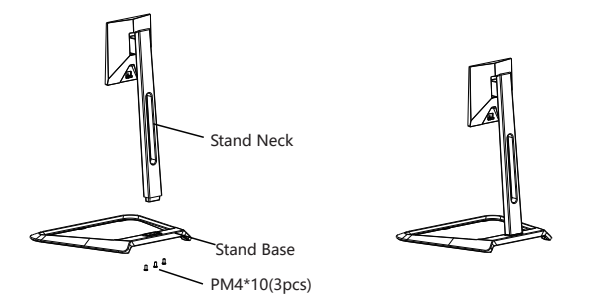

2. Insert the neck into mounting hole , then press down until you hear the locking clip lock down.

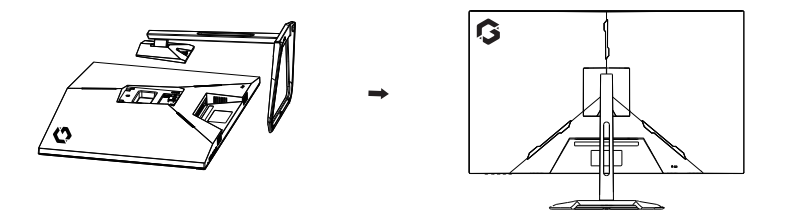

3. After assembly, simply hold the stand with hand to stand the monitor upright.

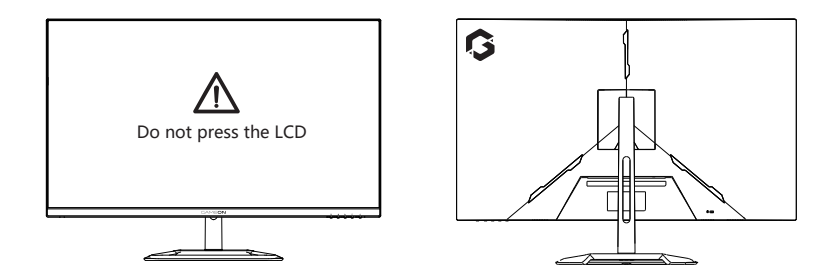

Note: During standing of the whole monitor, do not press the liquid crystal screen with hand to avoid damage to the screen.

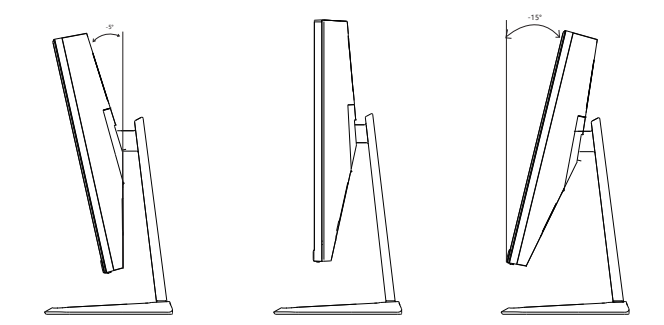

Tilting angle  $-5.0^{\circ}(\pm 2.0^{\circ}) - +15^{\circ}(\pm 2.0^{\circ})$ 

# Description of buttons

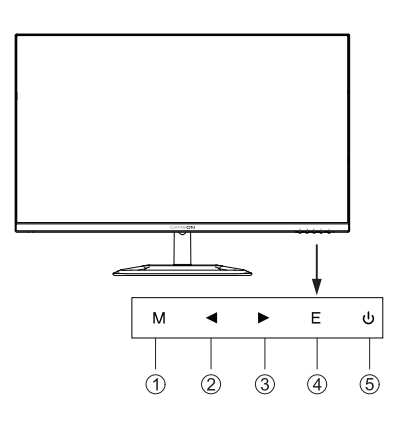

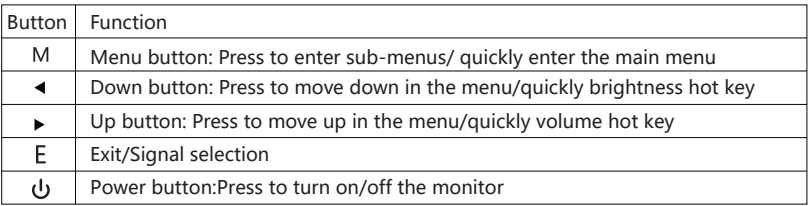

# Explanation of indicators

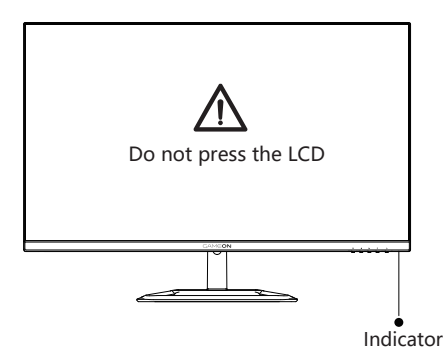

Indicator: Steady blue light indicates the power is on and the monitor runs normally. Steady red light indicates no video source and no horizontal or vertical signal detected or low voltage. Please make sure your computer is turned on and all video cables are fully plugged in and/or connected.

# Cable connection:

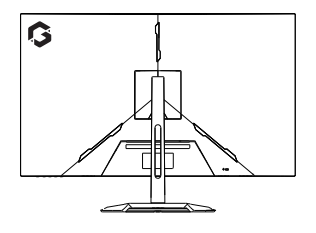

\* The bottom interface configuration at the back of the monitor varie with products.

\* Note: If the power cable or signal cable is damaged, you must replace it with special soft cables or special components purchased from the manufacture or maintenance department.

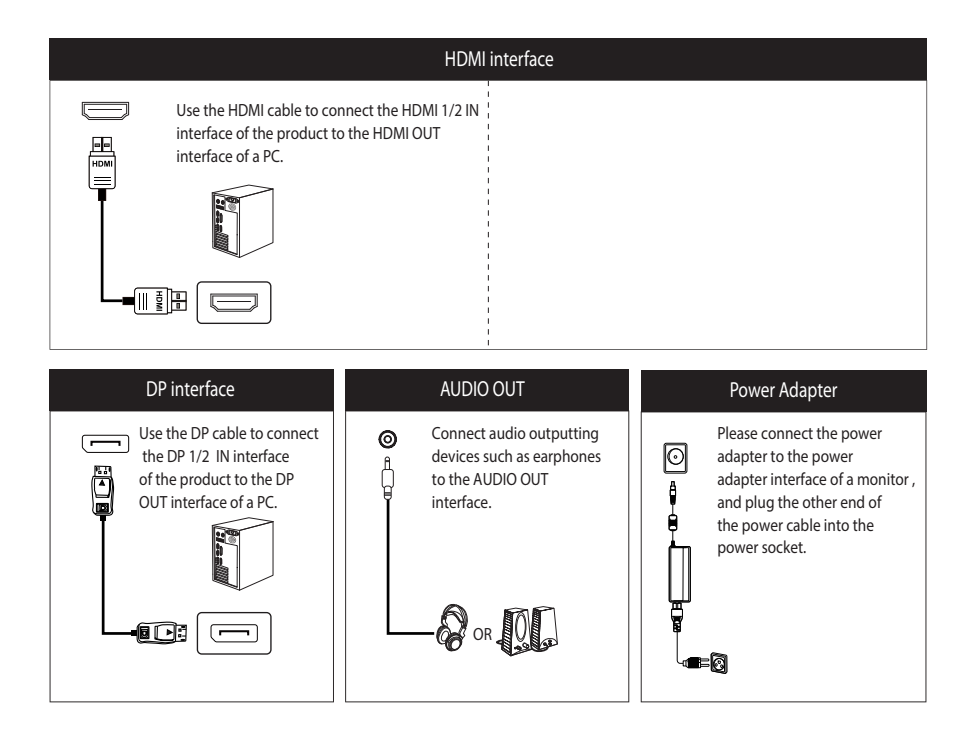

OSD menu

# Menu description

- The color and shape of the OSD menu of the actual computer may be slightly different from them shown in the figure.
- Specifications of the OSD menu may change with improvements of functions without prior notice.

The screen display (OSD) menu can be used to adjust settings of the monitor and is shown on the screen after the monitor is powered on and the M button is pressed.

- 1. Press one of the buttons ( $M \blacktriangleleft \blacktriangleright E \blacktriangleleft$ ) to activate the browser screen.
- 2. Press M to enter the OSD screen.

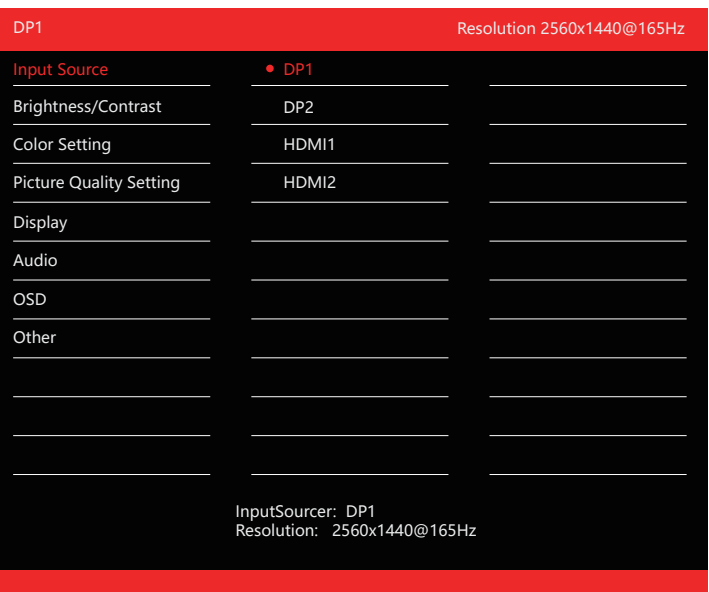

3.Press  $\blacktriangleleft$  or  $\blacktriangleright$  to scroll through the functions.

- Select the desired function, and press M to enter the sub-menu.
- Press  $\blacktriangleleft$  or  $\blacktriangleright$  to scroll through sub-menus, and press M key to select and confirm the desired function.
- Press  $\blacktriangleleft$  or  $\blacktriangleright$  to select one option, and press M to confirm settings and exit from the current menu.
- 4. Press E to exit from the menu screen.

Functions of the monitor vary with models, and the functions in this manual are for reference only.

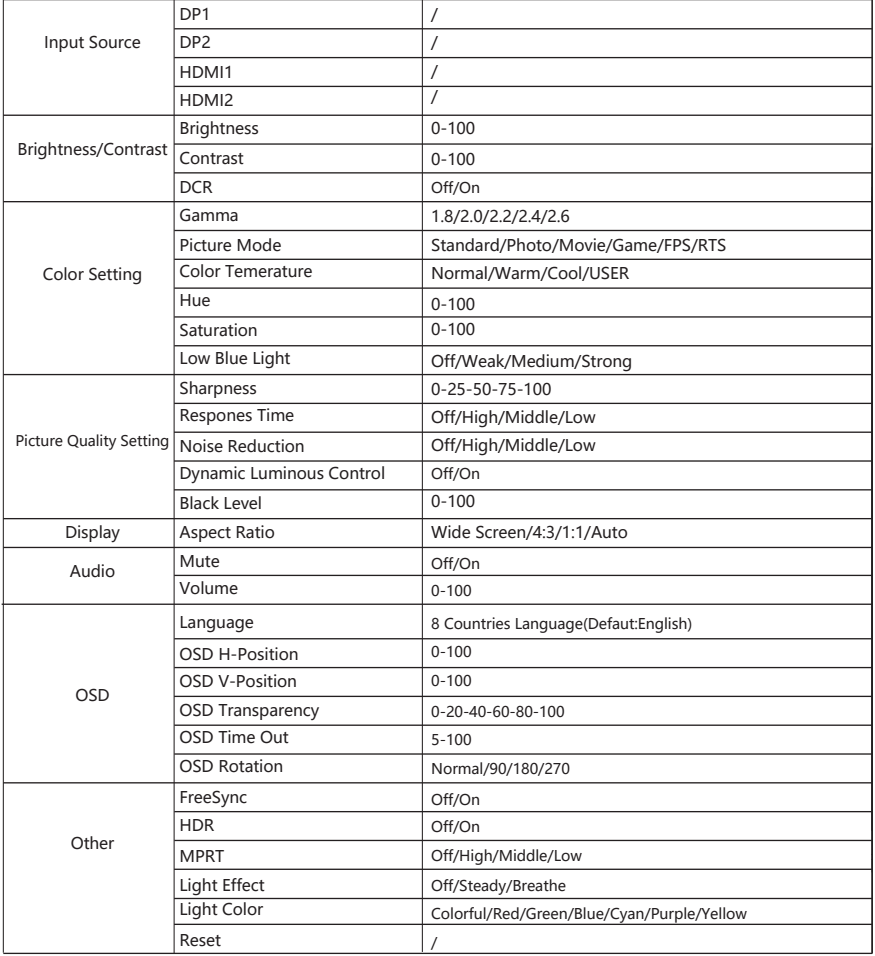

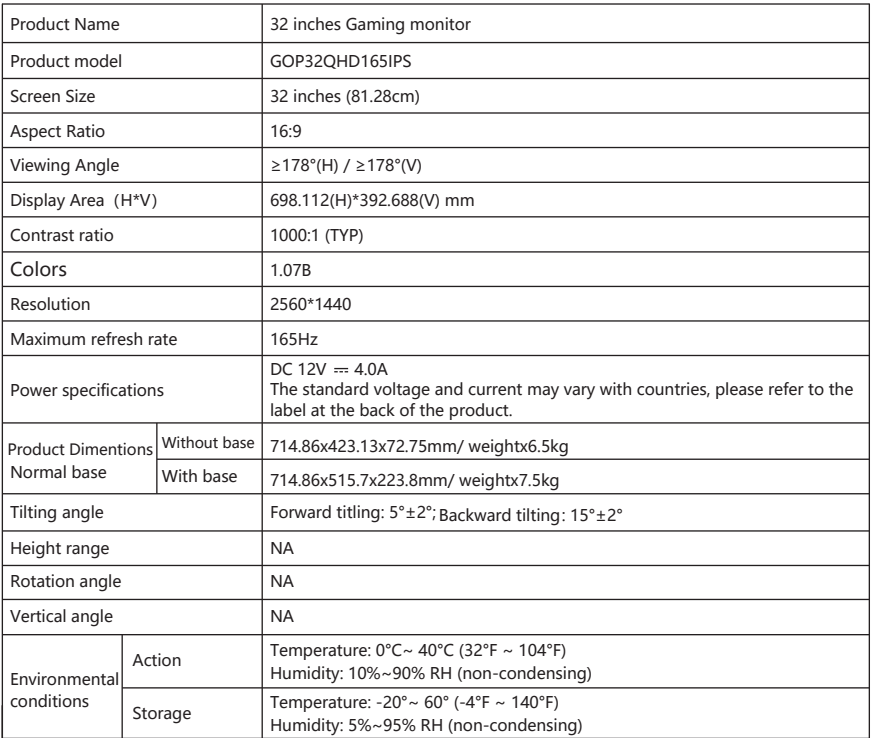

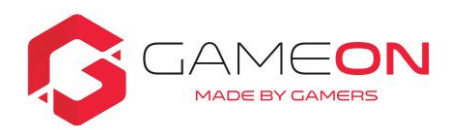

**GOP32QHD165IPS** 

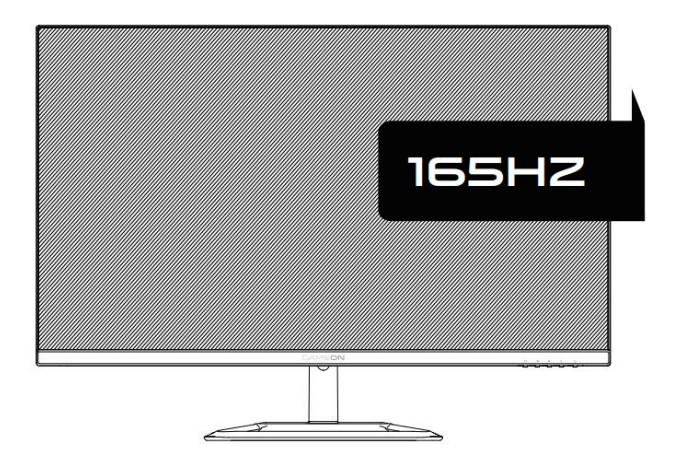

الاتصال بنا HEY@GAMEON.STORE

**WWW.GAMEON.STORE** 

- حافظ على الشاشة بعيدًا عن مصادر المياه أو الأماكن الرطبة، مثل الحمامات، والمطابخ، والأقبية، وحمامات السباحة.
	- تأكد من وضع الشاشة على سطح مستوى. إذا سقطت الشاشة، قد تتسبب في حدوث إصابات بشرية أو تلف الجهاز .
		- قم بتخزين الشاشة في مكان بارد وجاف وجيد التهوية، وتحفظ بعيدًا عن الانبعاثات ومصادر الحرارة.
- لا تغطي أو تسد فتحات التهوية في الجانب الخلفي، ولا تستخدم المنتج على سرير أو أريكة أو بطانية أو على أشياء مماثلة.
- نطاق الجهد الكهربي للشاشة مطبوع على الملصق على الجانب الخلفي. إذا كان يستحيل تحديد الجهد الكهربي لمصدر<br>الطاقة، يرجى التواصل مع الموزع أو شركة الطاقة المحلية.
- إذا كنت لن تستخدم الشاشة لمدة طويلة، يرجى فصل التيار الكهربي لتجنب حدوث صدمات كهربائية في الأيام الممطرة أو<br>التلف الناتج عن جهد التيار الكهربي غير الطبيعي.
- يرجى استخدام مقبس أرضـي موثوق، ولا تفرط في الحمولـة على المقبس، وإلا سيتسبب في حدوث حرائق أو صدمات كهر بائية.
	- لا تضع مواد غريبة في الشاشة، وإلا ستتسبب في حدوث دارة كهربائية قصيرة تؤدي إلى حرائق أو صدمات كهربائية.
- لا تقم بتفكيك أو إصلاح هذا المنتج بنفسك لتجنب حدوث صدمات كهربائية. إذا حدث أي خلل، يرجى التواصل مع خدمة ما بعد البيع مباشرة.<br>لا تسحب أو تلف سلك الطاقة بالقوة.
	-
- توجد طبقة قطبية (وليست طبقة حماية) على سطح الشاشة. لا تقشرها، وإلا قد يتعرض المنتج للتلف ويصبح الضمان غير صالحًا.

قائمة العبوة

- يرجى التحقق من أن عبوة الشاشة تحتوي على جميع الأجزاء. إذا كانت أي من الأجزاء مفقودة، يرجى التواصل مع<br>الموزع.
	- لان اشكل الجزاء قً يختلف مع الطرازات. الشكال في ًليل المستخًم للطلع فقط. المازع.
	- الأسلاك المتوفرة قد تختلف عن المنتجات التي قمت بشرائها. الأشكال في دليل المستخدم للاطلاع فقط.

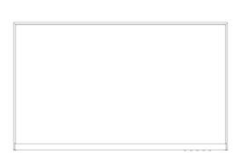

THE CONS

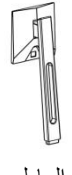

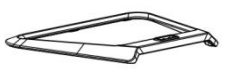

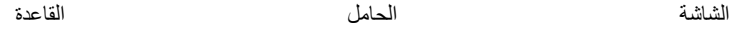

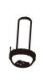

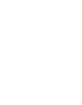

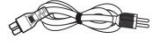

محول × 1<br>سلك الطاقة × 1

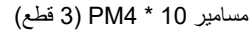

فواصل التثبيت على الحائط 22 \* M4

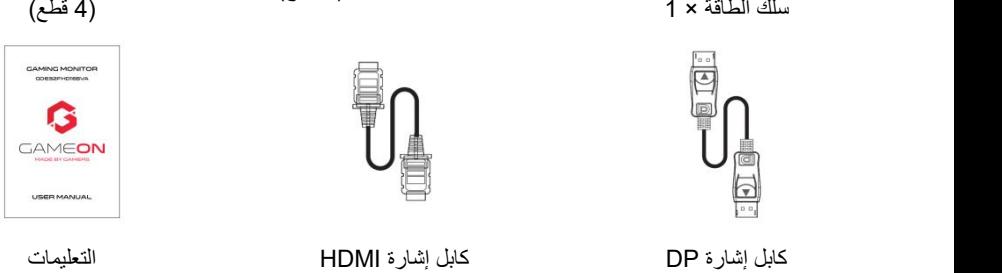

- 
- يمكن استخدام البراغي الزائدة بمثابة براغي احتياطية.

تركيب القاعدة

1. أخرج رقبة وقاعدة الحامل، وقم بتجميع القاعدة باستخدام البراغي.

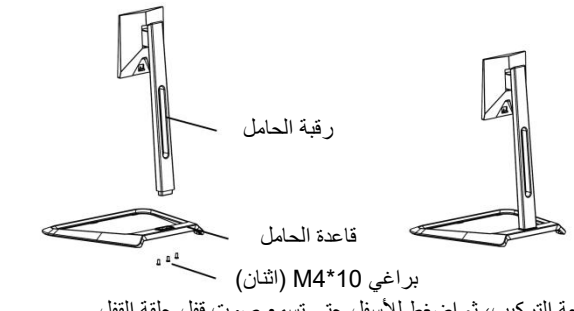

2. قم بإدخال الرقبة في فتحة التركيب، ثم اضغط للأسفل حتى تسمع صوت قفل حلقة القفل.

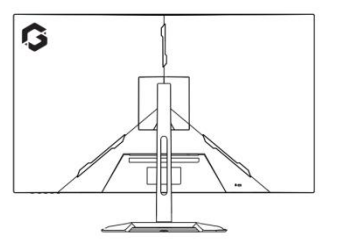

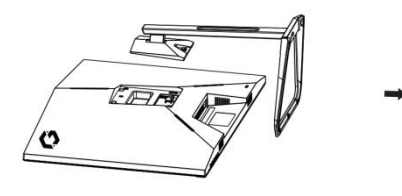

3. بعد التجميع، امسك الحامل بيدك لوضع الشاشة في وضعية قائمة.

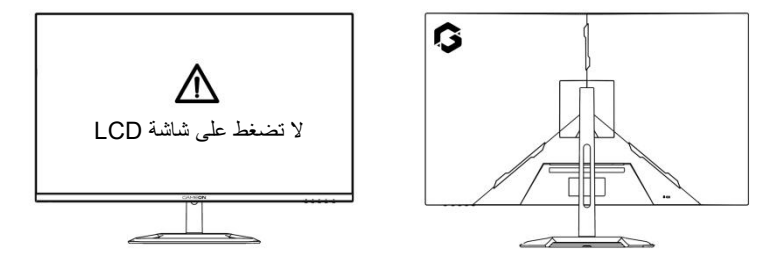

انتبه: أثناء وقوف الشاشة بأكملها، لا تضغط على شاشة LCD بيدك لتجنب تلف الشاشة.

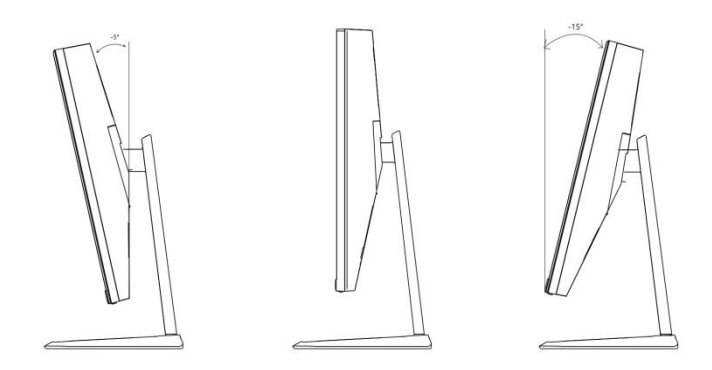

زاوية الميل  $(^{\circ}2.0\pm)$   $^{\circ}15+$  -  $(^{\circ}2.0\pm)$   $^{\circ}5.0-$ 

وصف الأزرار

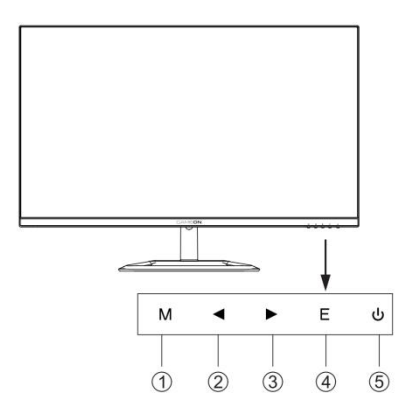

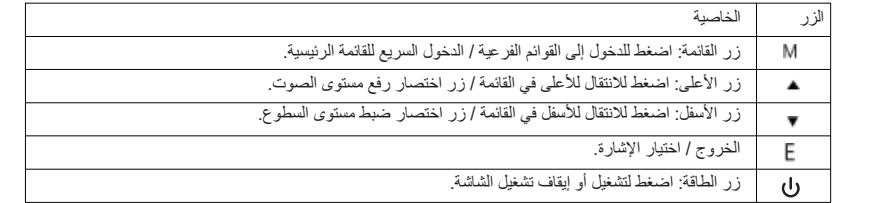

تفسير المؤشر

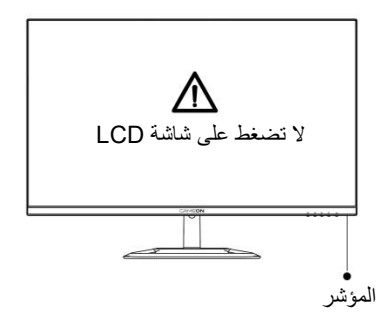

المؤشر: الضوء الأزرق الثابت يشير إلى تشغيل الجهاز وعمل الشاشة بشكل طبيعي. الضوء الأحمر الثابت يشير إلى عدم وجود مصدر فيديو وعدم رصد إشارة أفقية أو عمودية أو انخفاض الجهد الكهربي. يرجى التأكد من تشغيل جهاز الكمبيوتر وتوصيل جميع أسلاك الفيديو بشكل صحيح.

# توصيل السلك:

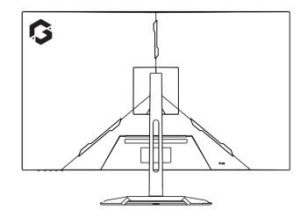

\* تهيئة الواجهة السفلية على الجانب الخلفي من الشاشة يختلف وفقًا للمنتج. \* تهيئة الواجهة السفلية على الجانب الخلفي من الشاشة يختلف وفقًا للمنتج.<br>\* | \* انتبه: في حالة تلف سلك الطاقة أو سلك الإشارة، يجب تغييره بواسطة الأسلاك أو المكونات الخاصة المناسبة بشرائها من جهة التصنيع أو قسم الصيانة.

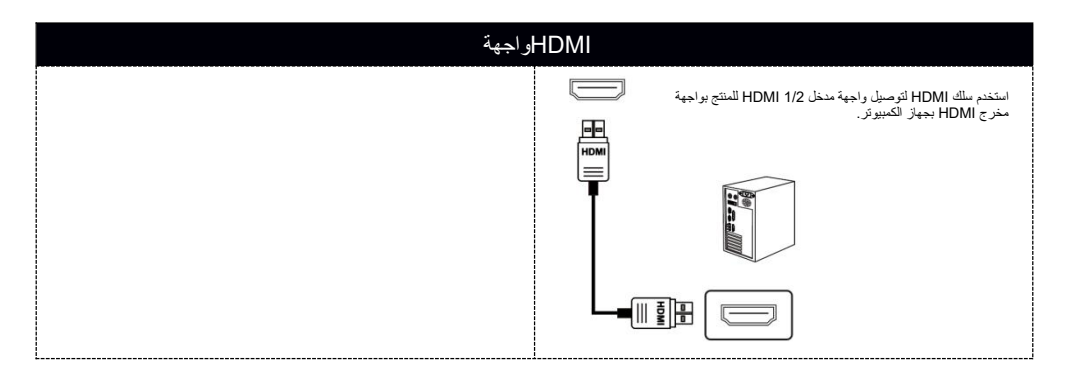

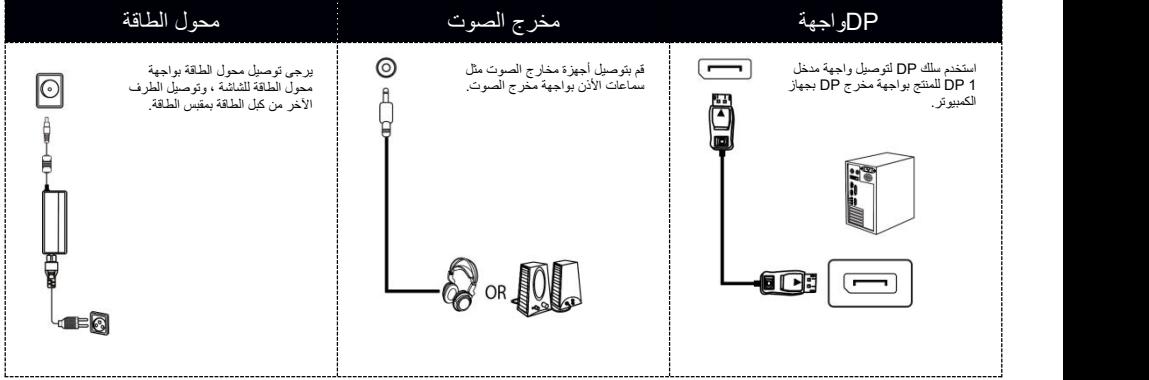

اصف القائمة

- قد تختلف ألوان وشكل قائمة العرض على الشاشة لجهاز الكمبيوتر قليلًا عن الموضحة في هذا الشكل.
	- مو اصفات قائمة العرض على الشاشة قد تتغير لتحسين الوظائف و المو اصفات دو ن إخطار ً مسبق.

يمكن استخدام قائمة العرض على الشاشة لضبط إعدادات الشاشة التي تظهر على الشاشة بعد تشغيل الشاشة والضغط على الزر<br>M.

- .1 اضغط على أحً الزرار ) E M )لتنشيط شاشة المتصفح.
	- .2 اضغط على الزر M لًخال قائمة العرض على الشاشة.

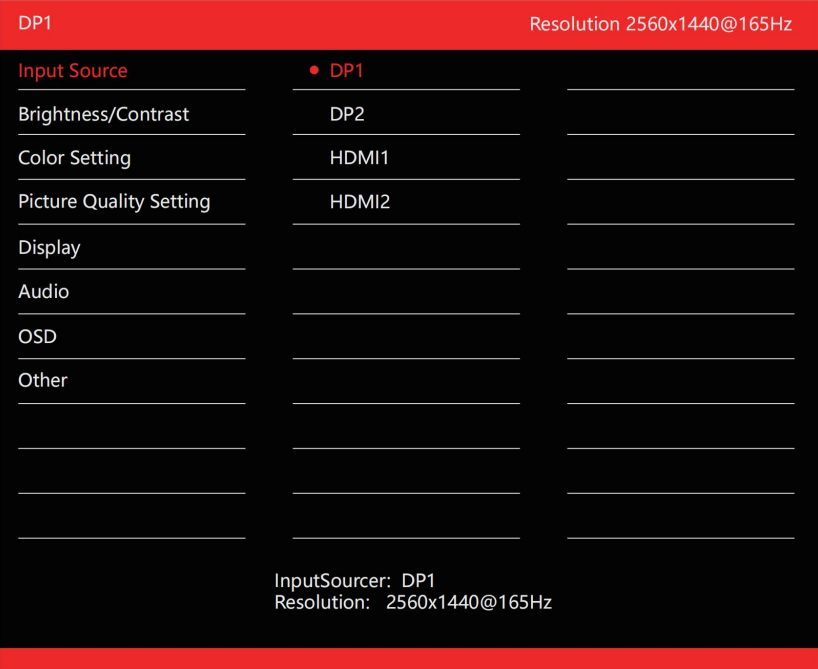

3. اضغط على الأزرار ▲ أو ▼ للتنقل بين الوظائف. - اختر الخاصية المطلابة، ااضغط على الزر **M** لًخال القائمة الفرعية. - اضغط على الأزرار ▲ أو ▼ للتنقل في القوائم الفرعية، واضغط على الزر M للاختيار وتأكيد الخاصية المطلوبة. - اضغط على الأزرار ▲ أو ▼ لاختيار خيار واحه، واضغط على الزر M لتأكيد الإعدادات والخروج من القائمة الحالية<sub>.</sub> .4 اضغط على الزر **E** للخراج من شاشة القائمة.

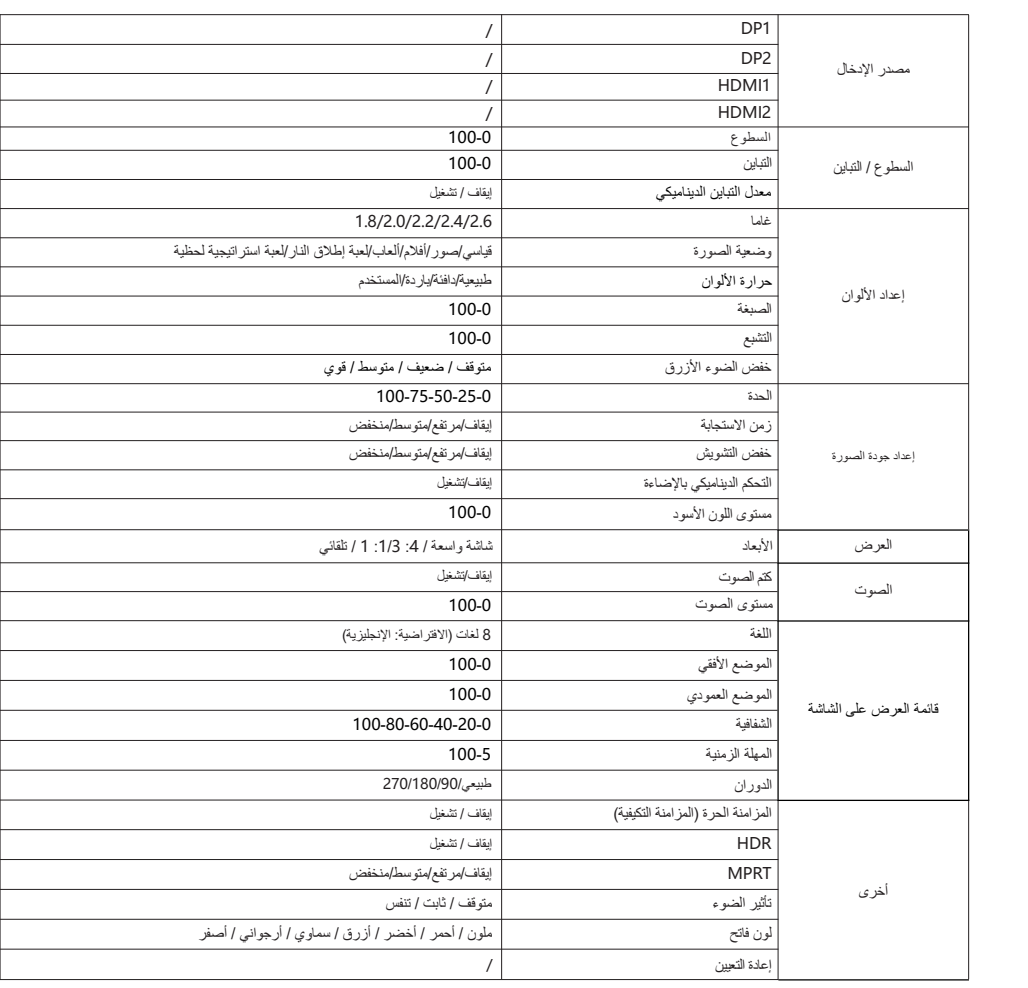

● وظائف الشاشة قد تختلف حسب الطرازات، والوظائف في هذا الدليل للاطلاع فقط.

# المقاييس الأساسية

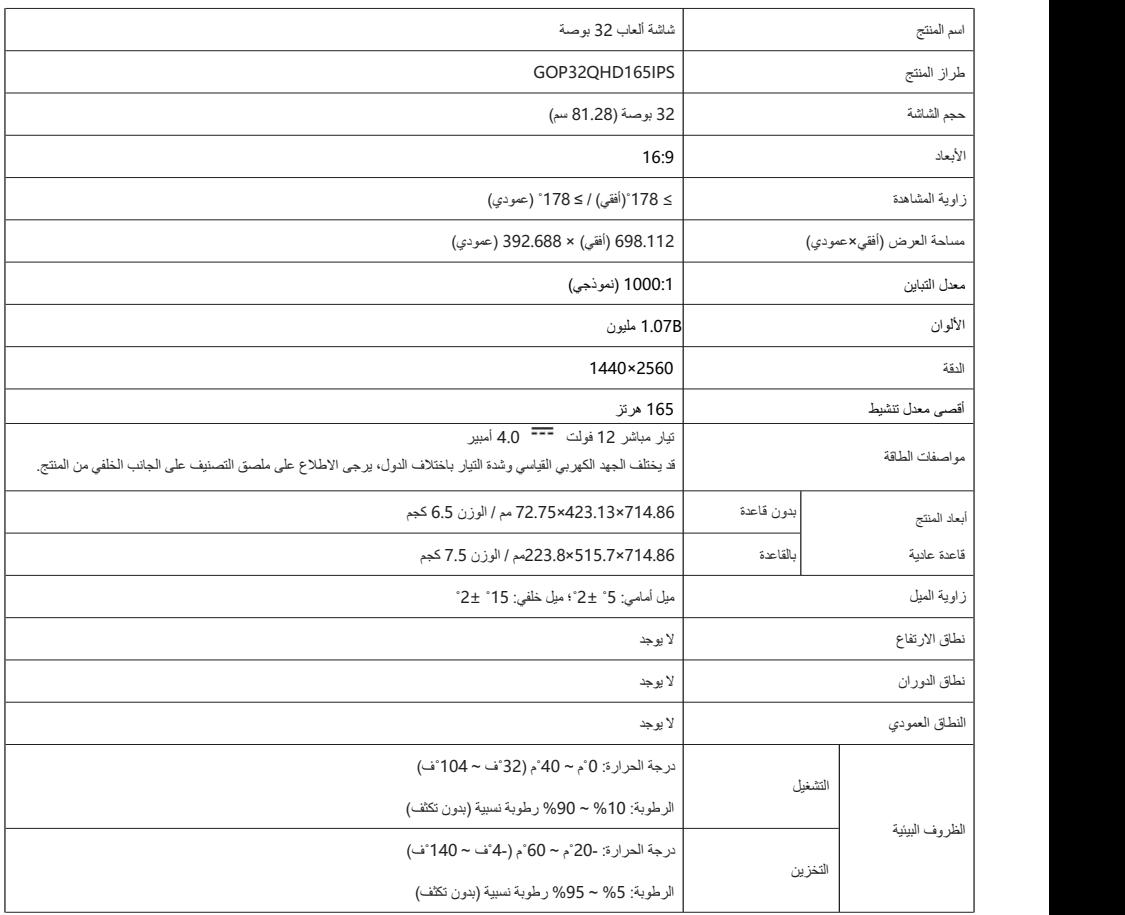

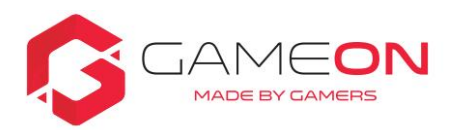

**GOP32QHD165IPS** 

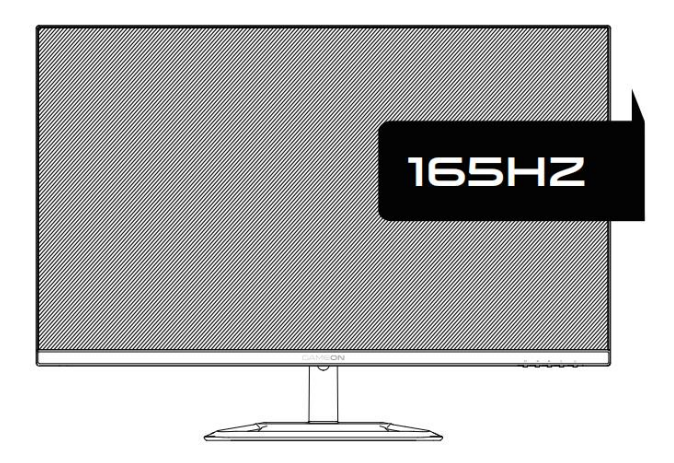

BIZIMLE TEMAS EDIN HEY@GAMEON.STORE

WWW.GAMEON.STORE

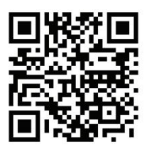

## Uyarılar

- Monitörü banyo odaları, mutfaklar, bodrumlar ve yüzme havuzları gibi su kaynaklarından veya nemli yerlerden uzak tutun.
- Monitörün düz bir yüzeye yerleştirildiğinden emin olun. Monitör düşerse, insan yaralanmasına veya cihaz hasarına neden olabilir.
- Monitörü serin, kuru ve iyi havalandırılan bir yerde saklayın ve kullanın ve emisyon ve ısı kaynaklarından uzak tutun.
- Arka kasadaki havalandırma deliğini kapatmayın veya engellemeyin ve ürünü yatak, kanepe, battaniye veya benzeri nesneler üzerinde kullanmayın.
- Monitörün besleme voltajı aralığı arka kasadaki etikette yazılıdır. Besleme voltajını belirlemek mümkün değilse, lütfen distribütöre veya yerel elektrik şirketine danışın.
- Monitör uzun süre kullanılmayacaksa, yağmurlu günlerde elektrik çarpmasını ve anormal besleme voltajından kaynaklanan hasarı önlemek için lütfen güç kaynağını kesin.
- Lütfen güvenilir bir topraklama prizi kullanın, prizi aşırı yüklemeyin, aksi takdirde yangına veya elektrik çarpmasına neden olabilir.
- Monitörün içine yabancı maddeler koymayın, aksi takdirde kısa devrelere, yangına veya elektrik çarpmasına neden olabilir.
- Elektrik çarpmasını önlemek için bu ürünü kendi başınıza sökmeyin veya onarmayın.<br>Arıza meydana gelirse, lütfen doğrudan satış sonrası servisle iletişime geçin.
- Güç kablosunu zorla çekmeyin veya bükmeyin.
- Ekranın yüzeyinde bir polarize tabaka (koruyucu film değil) vardır. Soymayın, aksi takdirde ürün hasar görebilir ve garanti geçersiz olur.

Paketleme listesi

- Lütfen monitör paketinin tüm parçaları içerdiğini kontrol edin. Herhangi bir parça kaybolursa, lütfen distribütörle iletişime geçin.
- Parçaların rengi ve şekli modellere göre değişebilir. Bu Kullanım Kılavuzundaki şekiller sadece referans içindir.
- Sağlanan kablolar satın alınan ürünlere göre değişebilir. Bu Kullanım Kılavuzundaki sekiller sadece referans icindir.

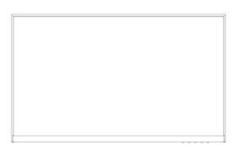

Monitör Stand Taban

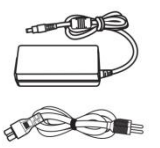

Adapterx1 Güç kablosu 1

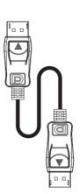

Vidaları PM4\*10(3 adet)

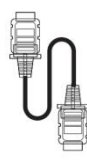

DP sinyal kablosu HDMI sinyal kablosu Talimatlar

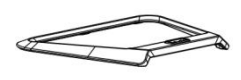

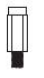

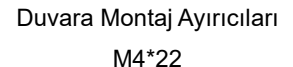

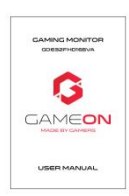

Yedek vidalar yedek vida olarak kullanılabilir.

⚠

#### Tabanın kurulumu

1. Stand Boynunu ve tabanı çıkarın ve tabanı bir vida ile monte edin.

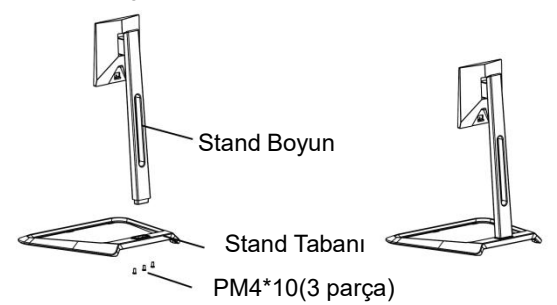

2. Boynu montaj deliğine yerleştirin, ardından kilitleme klipsinin kilitlendiğini duyana kadar aşağı bastırın.

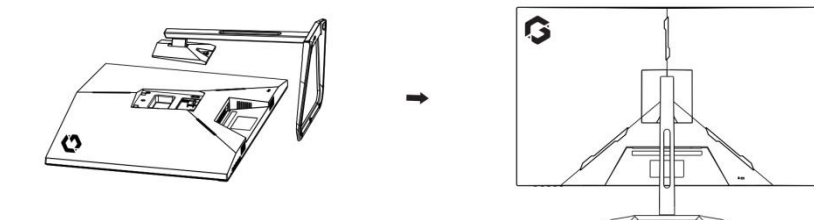

3. Montajdan sonra, monitörü dik tutmak için standı elinizle tutmanız yeterlidir.

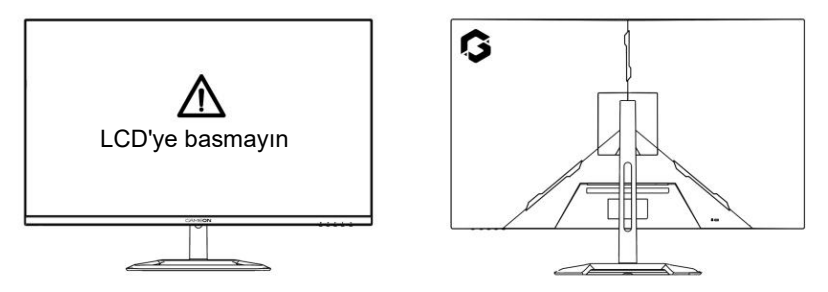

Not: Tüm monitörün durması sırasında, ekrana zarar vermemek için sıvı kristal ekrana elinizle bastırmayın.

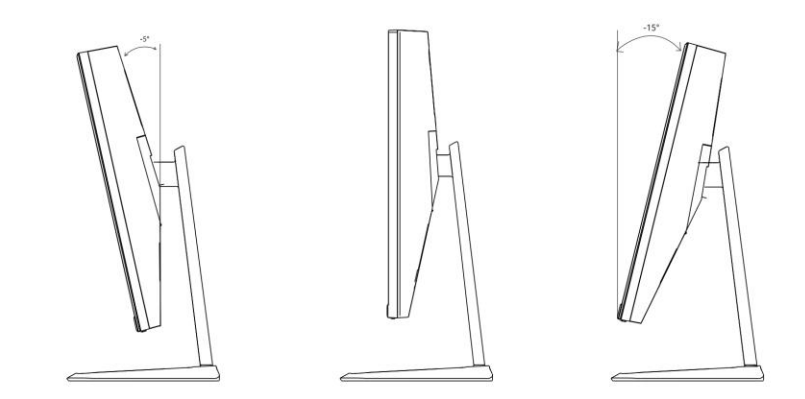

# Eğim açısı

 $-5.0^{\circ}$ (±2.0°)- +15°(±2.0°)

#### Düğmelerin açıklaması

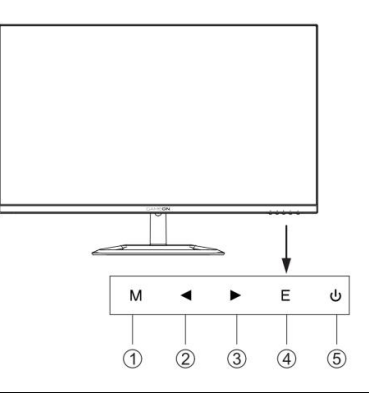

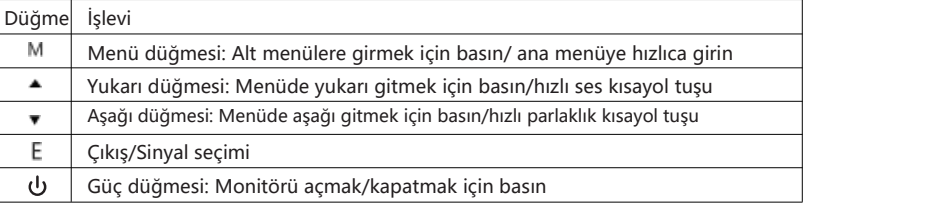

#### Göstergelerin açıklanması

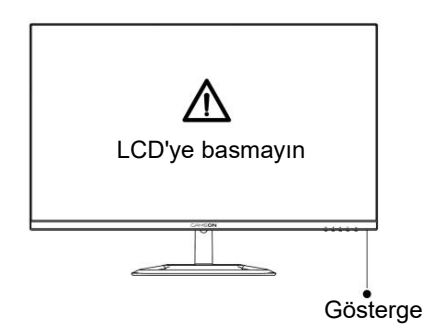

Gösterge: Sabit mavi ışık gücün açık olduğunu ve monitörün normal çalıştığını gösterir. Sabit kırmızı ışık, video kaynağı olmadığını ve yatay veya dikey sinyal algılanmadığını veya düşük voltaj olduğunu gösterir. Lütfen bilgisayarınızın açık olduğundan ve tüm video kablolarının tamamen takılı ve/veya bağlı olduğundan emin olun.

# Kablo bağlantısı:

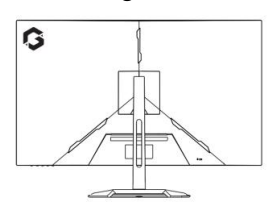

\* Monitörün arkasındaki alt arayüz yapılandırması ürünlere göre değişir.

\* Not:Güç kablosu veya sinyal kablosu hasarlıysa, bunları özel yumuşak kablolarla veya üretim veya bakım departmanından satın alınan özel bileşenlerle değiştirmeniz gerekir.

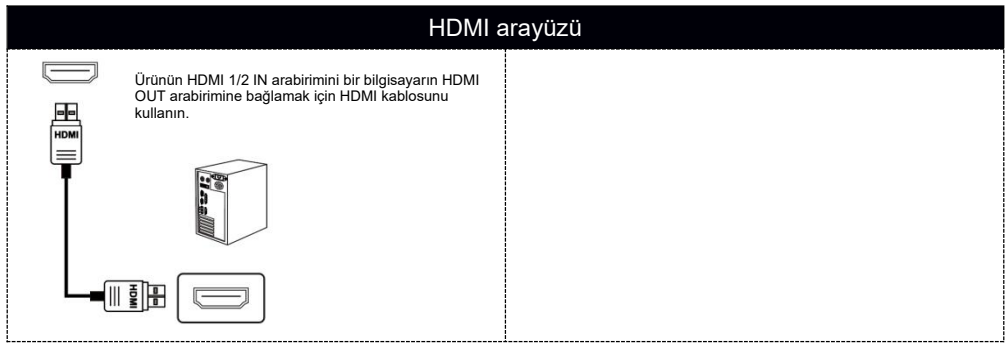

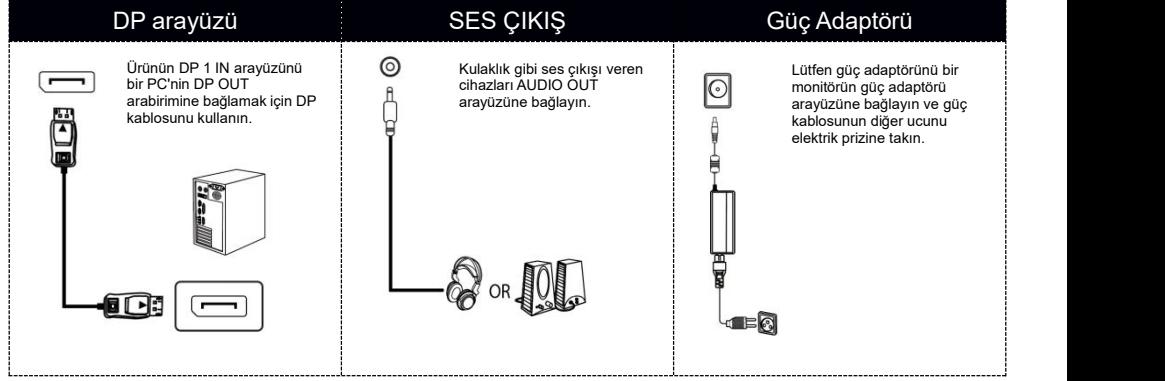

Menü açıklaması

- Gerçek bilgisayarın OSD menüsünün rengi ve şekli şekilde gösterilenlerden biraz farklı olabilir.
- OSD menüsünün özellikleri, önceden haber verilmeksizin işlevlerin geliştirilmesiyle değişebilir.

Ekran görüntüsü (OSD) menüsü monitörün ayarlarını yapmak için kullanılabilir ve monitör açıldıktan ve M düğmesine basıldıktan sonra ekranda gösterilir.

1. Tarayıcı ekranını etkinleştirmek için düğmelerden birine (M  $\blacktriangle \blacktriangledown \in \Phi$ ) basın.

2. OSD ekranına girmek için M düğmesinebasın.

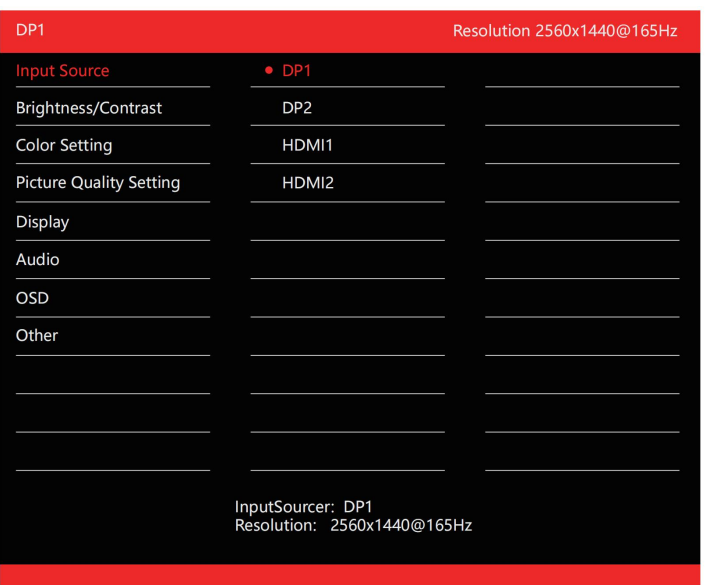

3. İşlevler arasında gezinmek için $\blacktriangle$  veya  $\nabla$ düğmesine basın.

- İstediğiniz işlevi seçin ve alt menüye girmek için M düğmesine basın.

- Alt menüler arasında gezinmek için $\blacktriangle$  veya  $\blacktriangledown$ tusuna basın ve istediğiniz işlevi seçmek ve onaylamak için M tuşuna basın.

- Bir seceneği secmek için  $\triangle$  veya  $\nabla$  düğmesine basın ve ayarları onaylamak ve geçerli menüden çıkmak için M düğmesinebasın.

4. Menü ekranından çıkmak için E düğmesine basın.

#### ● Monitörün işlevleri modellere göre değişir ve bu kılavuzdaki işlevler yalnızca referans amaçlıdır.

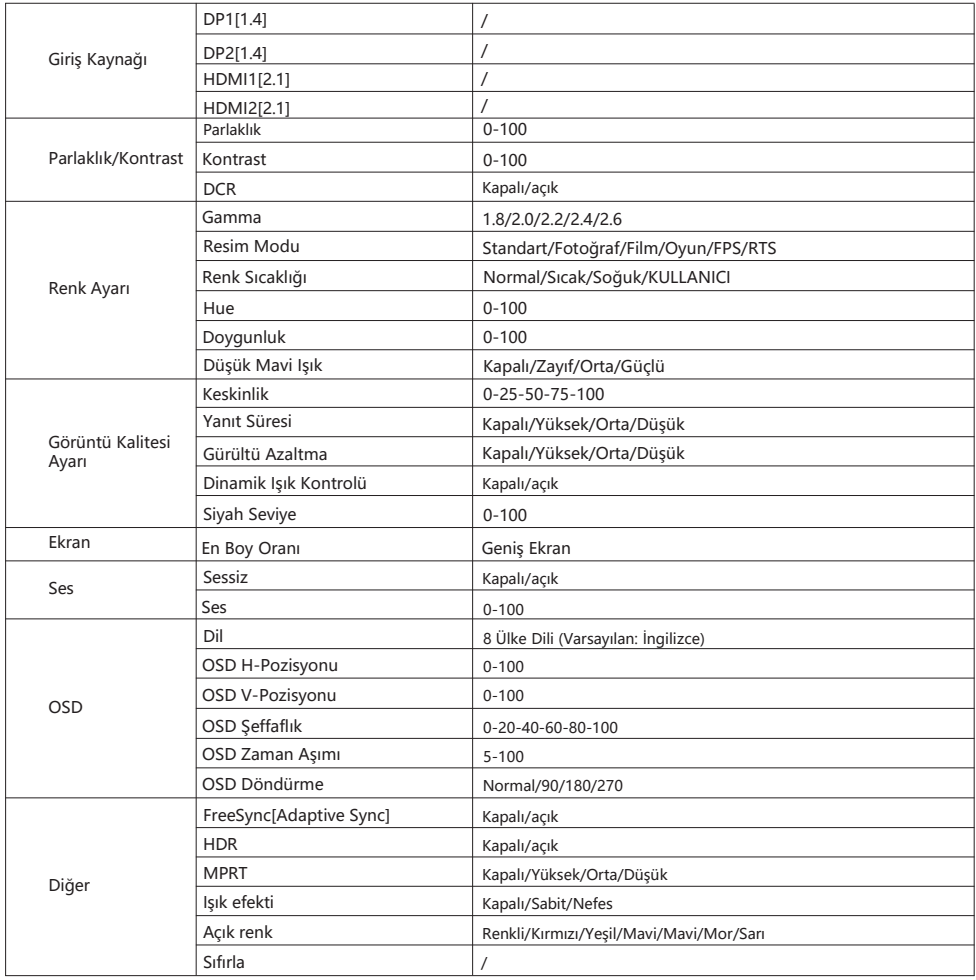

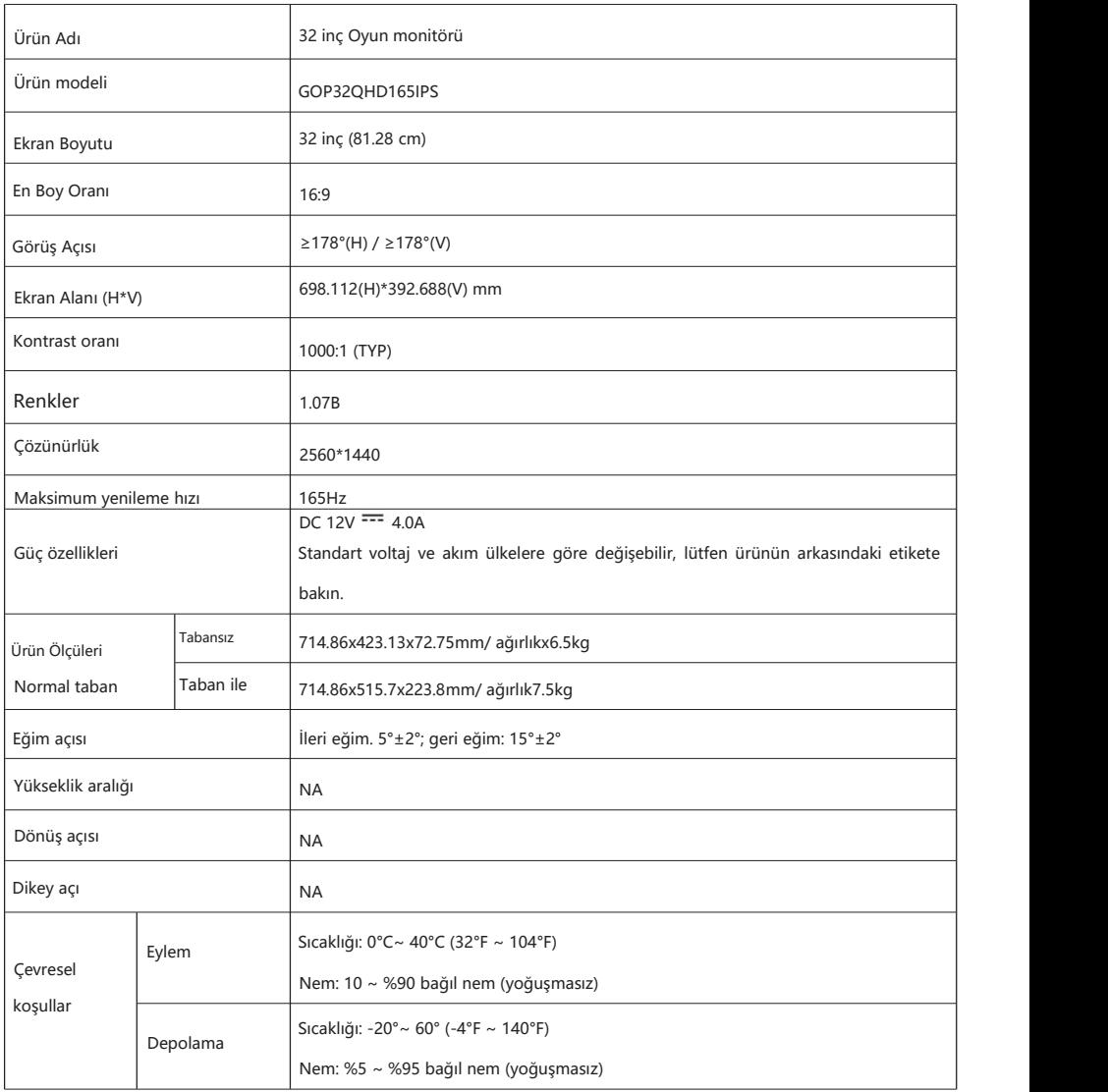

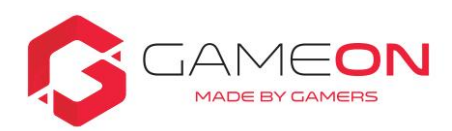

**GOP32QHD165IPS** 

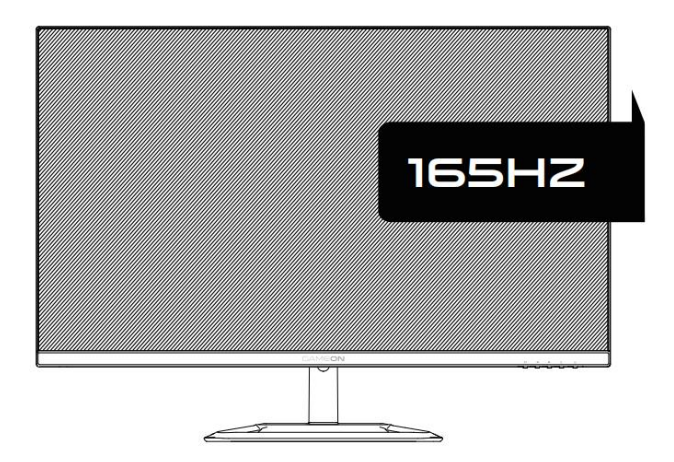

**KONTAKTIEREN SIE UNS** HEY@GAMEON,STORE

WWW.GAMEON.STORE

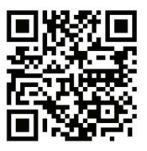

## Hinweis

Bitte lesen Sie dieses Benutzerhandbuch sorgfältig durch, bevor Sie dieses Produkt verwenden, und bewahren Sie es gut auf

- Halten Sie den Monitor von Wasserquellen oder feuchten Orten wie Badezimmern, Küchen, Kellern und Schwimmbädern fern.
- Stellen Sie sicher, dass der Monitor auf einer ebenen Fläche steht. Wenn der Monitor herunterfällt, kann es zu Verletzungen oder Sachschäden kommen.
- Lagern und verwenden Sie den Monitor an einem kühlen, trockenen und gut belüfteten Ort und halten Sie ihn von Strahlungs- und Wärmequellen fern.
- Decken oder blockieren Sie nicht die Belüftungsöffnungen des hinteren Gehäuses und verwenden Sie dieses Produkt nicht auf einem Bett, Sofa, einer Decke oder ähnlichen Gegenständen.
- Der Bereich der Versorgungsspannung des Monitors ist auf dem Etikett auf der Gehäuserückseite aufgedruckt. Wenn Sie sich bezüglich der Netzspannung nicht sicher sind, wenden Sie sich an Ihren Händler oder örtlichen Energieversorger.
- Wenn der Monitor längere Zeit nicht verwendet wird, schalten Sie bitte die Stromversorgung aus, um Stromschläge an Regentagen und Schäden durch anormale
- Bitte verwenden Sie eine zuverlässig geerdete Steckdose und überlasten Sie die Steckdose nicht, da dies sonst zu einem Brand oder Stromschlag führen kann.
- Stecken Sie keine Fremdkörper in den Monitor, da dies zu einem Kurzschluss und damit zu einem Brand oder Stromschlag führen kann.
- Zerlegen oder reparieren Sie dieses Produkt nicht selbst, um einen Stromschlag zu vermeiden. Wenn das Produkt ausfällt, wenden Sie sich bitte direkt an den Kundendienst.
- Ziehen oder verdrehen Sie das Netzkabel nicht mit Gewalt.
- Auf der Oberfläche des Bildschirms befindet sich eine polarisierende Schicht (kein Schutzfilm). Ziehen Sie sie nicht ab, sonst kann das Produkt beschädigt werden und die Garantie erlöschen.

Packliste

- Bitte überprüfen Sie, ob das Monitorpaket alle Teile enthält. Sollten Teile fehlen, wenden Sie sich bitte an Ihren Händler.
- Farbe und Form der Teile können je nach Modell variieren. Die Abbildungen in diesem Benutzerhandbuch dienen nur als Referenz.
- Die mitgelieferten Kabel können je nach gekauftem Produkt variieren. Die Abbildungen in diesem Benutzerhandbuch dienen nur als Referenz.

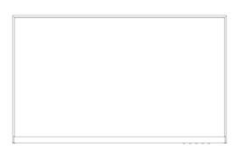

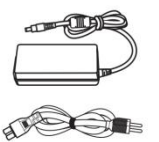

Netzkabelx1

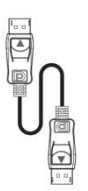

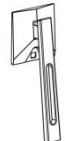

Monitor Ständer Basis

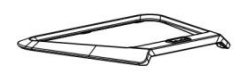

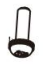

Adapterx1 schrauben PM4 \* 10 (3 Stück)

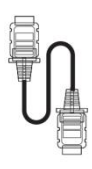

DP-Signalkabel HDMI-Signalkabel Anleitungen

Distanzstücke für die Wandmontage M4\*22

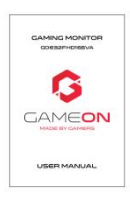

Redundante Schrauben können als Ersatzschrauben verwendet werden.

#### Installation der Basis

1. Nehmen Sie den Ständerhals und die Basis heraus und montieren Sie die Basis mit einer Schraube.

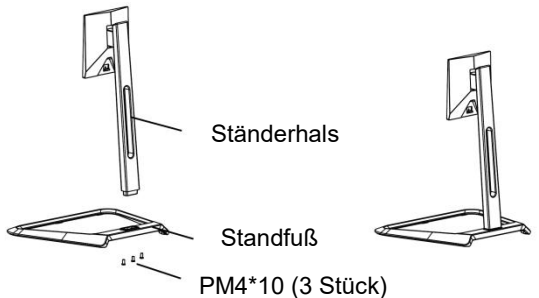

2. Stecken Sie den Hals in das Befestigungsloch und drücken Sie ihn nach unten, bis Sie hören, dass die Verriegelung einrastet.

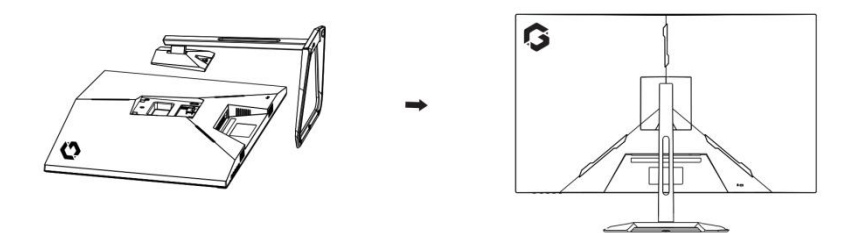

3. Halten Sie nach der Montage den Ständer einfach mit der Hand fest, um den Monitor aufrecht zu stellen.

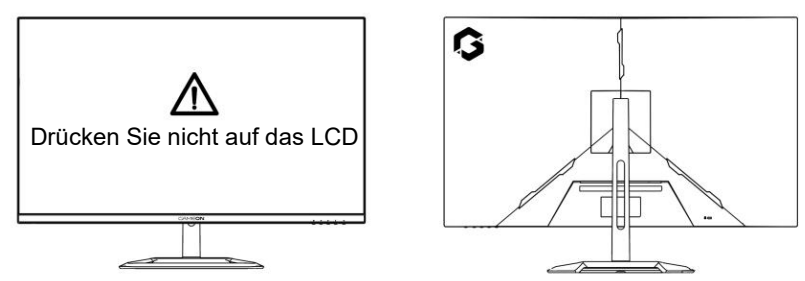

 $\mathbb{A}$ 

Hinweis: Drücken Sie beim Aufstellen des gesamten Monitors nicht mit der Hand auf den Flüssigkristallbildschirm, um eine Beschädigung des Bildschirms zu vermeiden.
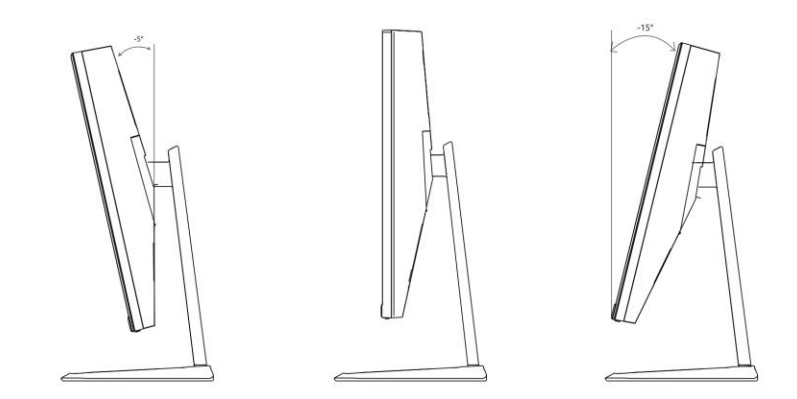

# Neigungswinkel  $-5,0^{\circ}(\pm 2,0^{\circ})$ - +15° $(\pm 2,0^{\circ})$

## Verwendung

#### Beschreibung der Tasten

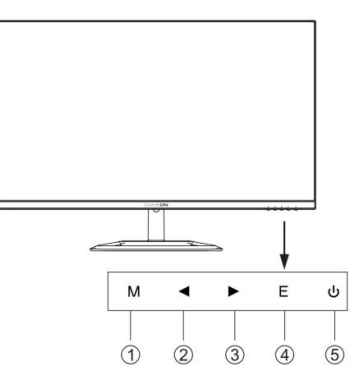

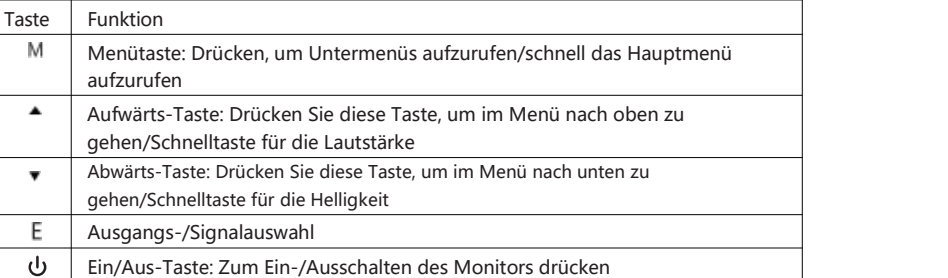

#### Erläuterung der Indikatoren

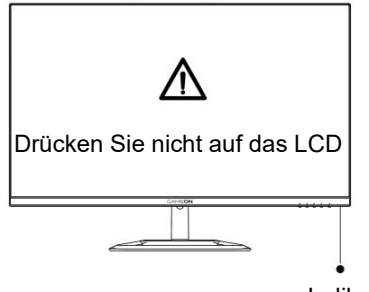

Indikator

Indikator: Ein durchgehend blaues Licht zeigt an, dass das Gerät eingeschaltet ist und der Monitor normal funktioniert. Ein durchgehend rotes Licht zeigt an, dass keine Videoquelle vorhanden ist, kein horizontales oder vertikales Signal erkannt wurde oder dass die Spannung niedrig ist. Bitte stellen Sie sicher, dass Ihr Computer eingeschaltet ist und alle Videokabel vollständig eingestecktund/oder angeschlossen sind.

## Kabelverbindung:

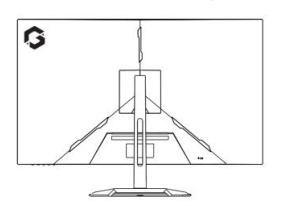

\* Die Konfiguration des unteren Anschlusses auf der Rückseite des Monitors variiert je nach Produkt.

\* Hinweis: Wenn das Netzkabel oder das Signalkabel beschädigt ist, müssen Sie es durch ein spezielles flexibles Kabel oder spezielle Teile ersetzen, die vom Hersteller oder einer Reparaturabteilung erworben wurden.

# HDMI-Schnittstelle  $\Box$ Verwenden Sie ein HDMI-Kabel, um die HDMI 1/2 IN-Schnittstelle des Produkts mit der HDMI OUT-Schnittstelle des PCs zu verbinden. (⊪ § Î÷

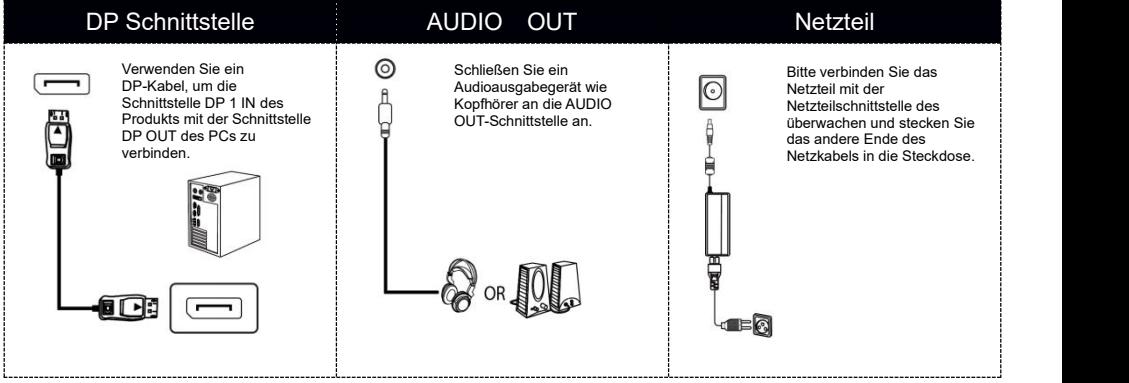

Menübeschreibung

- Farbe und Form des tatsächlichen OSD-Menüs des Computers können leicht von der Abbildung abweichen.
- Die Spezifikationen des OSD-Menüs können aufgrund von Funktionsverbesserungen ohne vorherige Ankündigung geändert werden.

Das Bildschirmmenü (OSD) kann zum Anpassen der Monitoreinstellungen verwendet werden und wird auf dem Bildschirm angezeigt, nachdem der Monitor eingeschaltet und die M-Taste gedrückt wurde.

- 1. Drücken Sie eine der Tasten (M  $\blacktriangle \blacktriangledown \in \Phi$ ), um den Browser-Bildschirm zu aktivieren.
- 2. Drücken Sie M, um den OSD-Bildschirm aufzurufen.

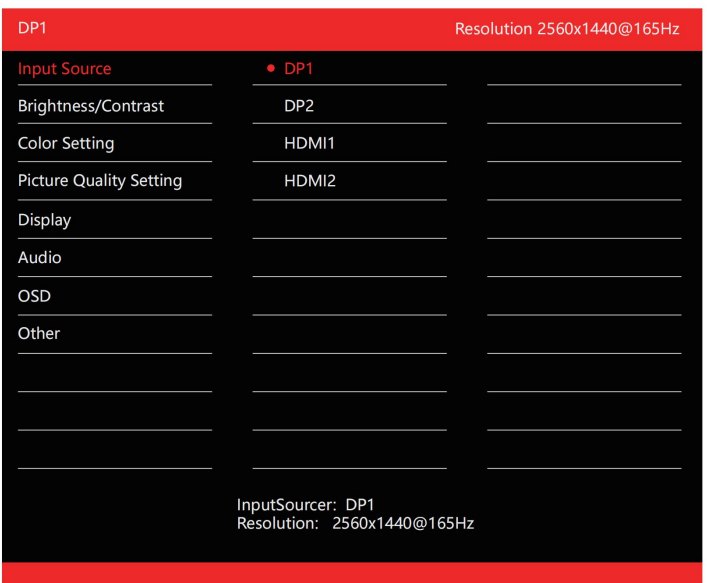

3. Drücken Sie ▲ oder ▼. um durch die Funktionen zu blättern.

- Wählen Sie die gewünschte Funktion und drücken Sie **M**, um das Untermenü aufzurufen.<br>- Drücken Sie ▲ oder ▼, um durch die Untermenüs zu blättern, und drücken Sie die **M** Taste, um die gewünschte Funktion auszuwählen und zu bestätigen.

- Drücken Sie ▲ oder ▼, um eine Option auszuwählen, und drücken Sie M, um die Einstellungen zu bestätigen und das aktuelle Menü zu verlassen.

4. Drücken Sie **E**, um den Menübildschirm zu verlassen.

● Die Funktionen des Monitors variieren je nach Modell, und die Funktionen in diesem Handbuch dienen nur als Referenz.

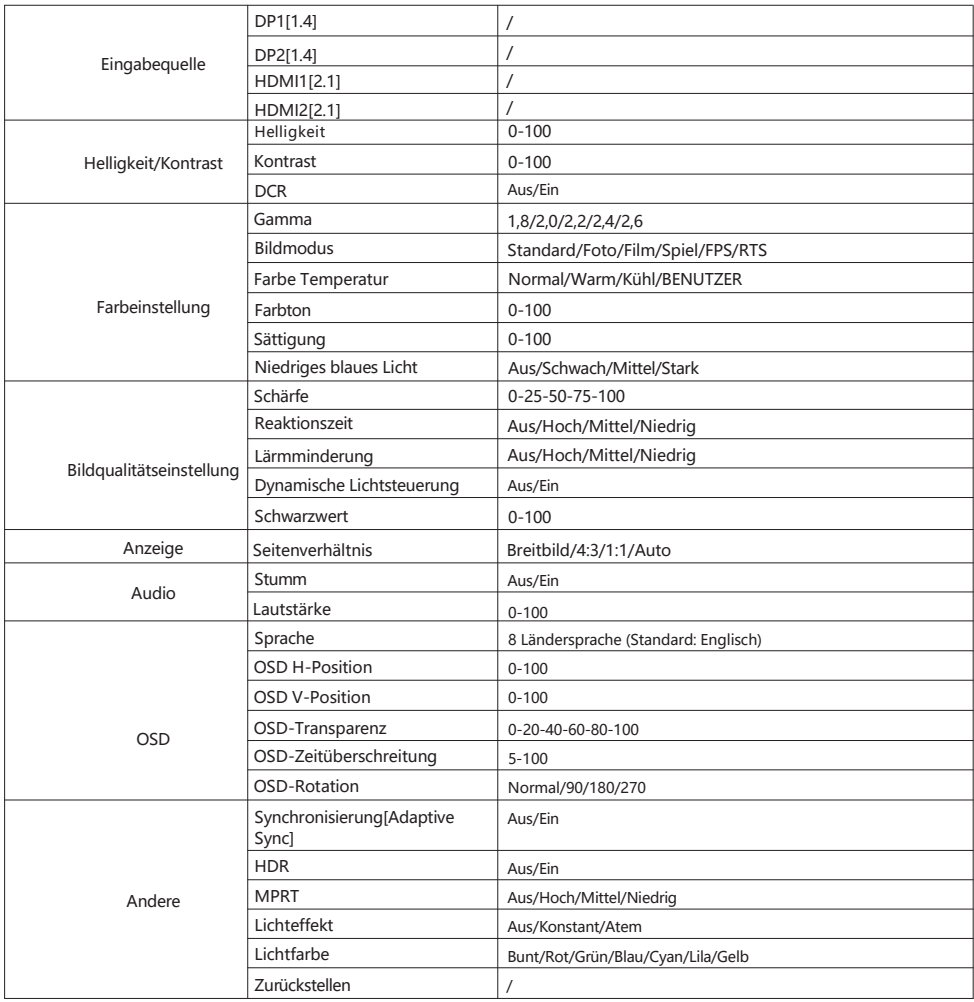

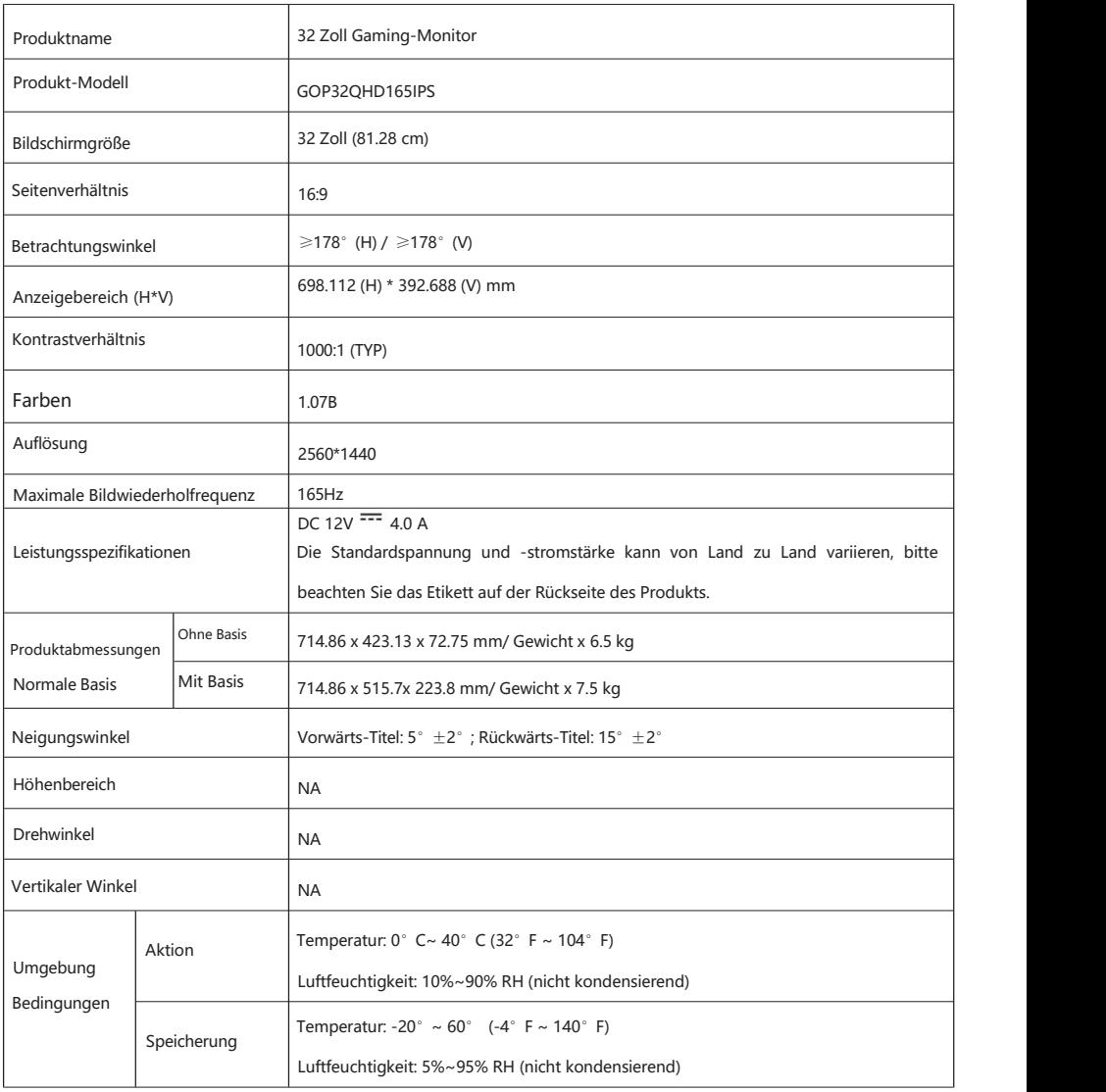

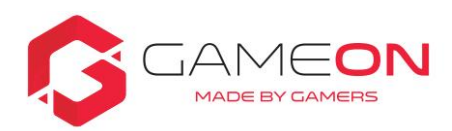

GOP32QHD165IPS

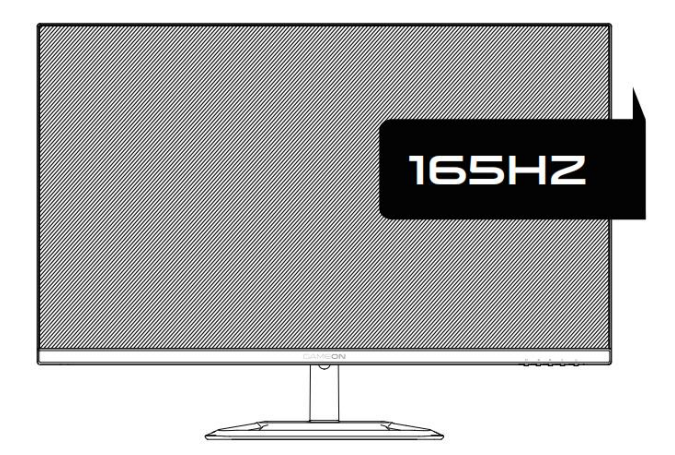

CONTACTEZ - NOUS HEY@GAMEON.STORE

WWW.GAMEON.STORE

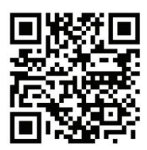

### Avis:

- Veuillez garder le moniteur à l'écart des sources d'eau ou des endroits humides, tels que les salles de bain, les cuisines, les sous-sols et les piscines.
- S'assurer que le moniteur est placé sur une surface plane. Si le moniteur tombe, il provoque des dommages à l'homme ou à l'appareil.
- Ranger et utiliser le moniteur dans un endroit frais, sec et bien ventilé, et le tenir à l'écart des sources d'émission et de chaleur.
- Ne pas couvrir ou bloquer le trou d'aération dans le boîtier arrière et ne pas utiliser le produit sur un lit, un canapé, une couverture ou des objets similaires.
- La plage de tension d'alimentation du moniteur est imprimée sur l'étiquette sur le boîtier arrière. S'il est impossible de déterminer la tension d'alimentation, veuillez consulter le distributeur ou la compagnie d'électricité locale.
- Si le moniteur ne doit pas être utilisé pendant une longue période, veuillez couper l'alimentation électrique pour éviter les chocs électriques les jours de pluie et les dommages dus à une tension d'alimentation anormale.
- Utiliser une prise de terre fiable, ne pas surcharger la prise, sinon cela pourrait provoquer un incendie ou un choc électrique.
- Ne pas mettre de corps étrangers dans le moniteur, sinon il peut provoquer des courts-circuits résultant d'un incendie ou d'un choc électrique.
- Ne pas démonter ou réparer ce produit par vous-même pour éviter les chocs électriques. En cas d'anomalie, veuillez contacter directement le service après-vente.
- Ne pas tirer ou tourneravec force e câble d'alimentation.
- Il y a une couche polarisée (pas un film protecteur) sur la surface de l'écran. Ne pas le décoller, sinon le produit pourrait être endommagé et la garantie sera invalide.

Liste de colisage

- Veuillez vérifier que l'emballage du moniteur contient toutes les pièces. Si une pièce est perdue, veuillez contacter le distributeur.
- La couleur et la forme des pièces peuvent varier selon les modèles. Les figures de ce Manuel Utilisateur sont fournies à titre indicatif seulement.
- Les fils fournis peuvent varier en fonction des produits achetés. Les figures de ce Manuel Utilisateur sont fournies à titre indicatif seulement.

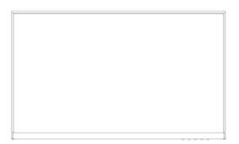

Moniteur Support Base

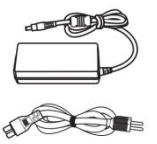

Adaptateur x 1 Câble d'alimentation x 1

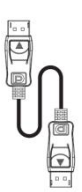

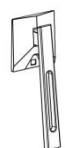

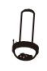

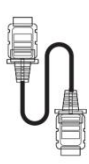

Câble de signal DP Câble de signal HDMI Instructions

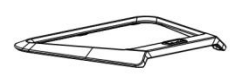

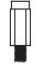

Vis PM4 \* 10 (3 pièces) Entretoises murales M4\*22

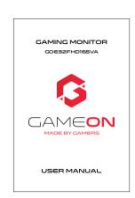

Les vis redondantes peuvent être utilisées comme vis de rechange.

⚠

## Installation de la base

1. Veuillez retirer le col du support et la base et assembler la base avec une vis.

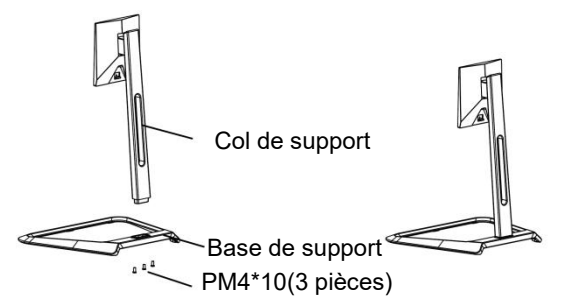

2. Insérez le col dans le trou de montage, puis appuyez jusqu'à ce que vous entendiez le verrouillage du clip de blocage.

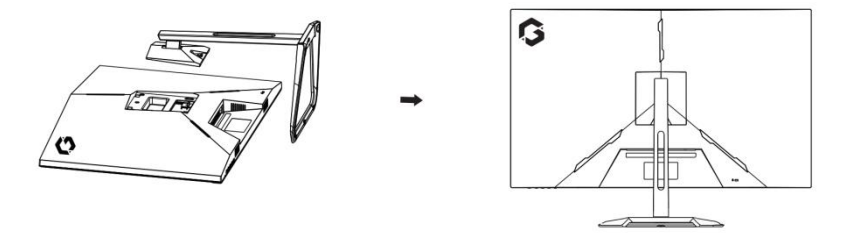

3. Après l'assemblage, il suffit de tenirle support avec la main pour mettre le moniteur à la verticale.

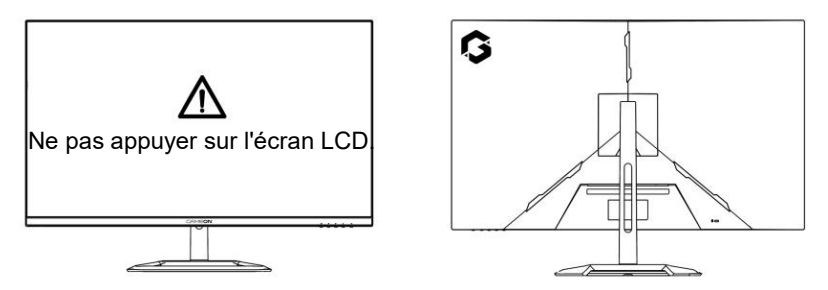

N.B.: Pendant la position debout de l'ensemble du moniteur, veuillez ne pas appuyer sur l'écran à cristaux liquides avec la main pour éviter d'endommager l'écran.

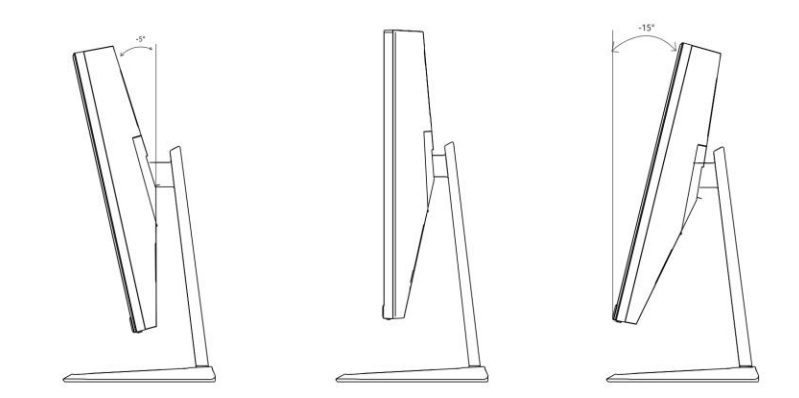

# Angle d'inclinaison

-5,0°(±2.0°)- +15°(±2,0°)

### Description des boutons

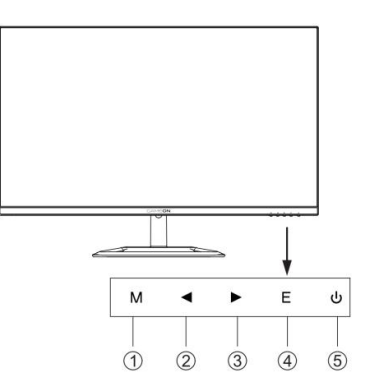

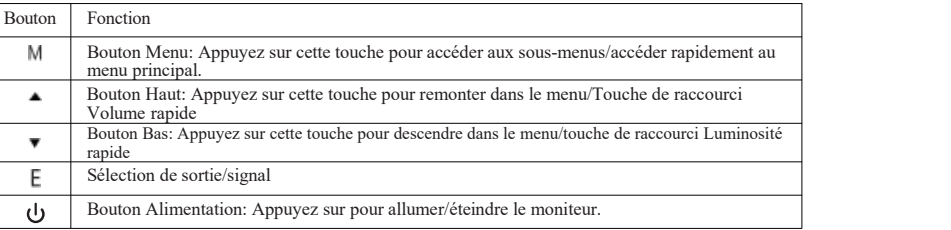

## Explication des indicateurs

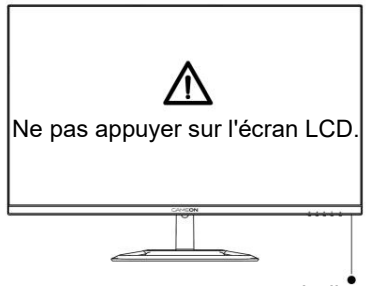

## Indicateur

Indicateur: Un voyant bleu stable indique que l'appareil est sous tension et que le moniteur fonctionne normalement. Un voyant rouge stable indique qu'il n'y a pas de source vidéo et qu'aucun signal horizontal ou vertical n'est détecté ou que la tension est faible. Veuillez vous assurer que votre ordinateur est allumé et que tous les câbles vidéo sont bien branchés et/ou connectés.

Connexion par câble :

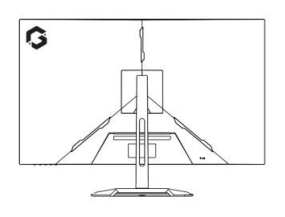

\* La configuration de l'interface inférieure à l'arrière du moniteur varie selon les produits.

\* N.B.: Si le câble d'alimentation ou le câble de signal est endommagé, vous devez le remplacer par des câbles souples spéciaux ou des composants spéciaux achetés auprès du fabricant ou du service de maintenance.

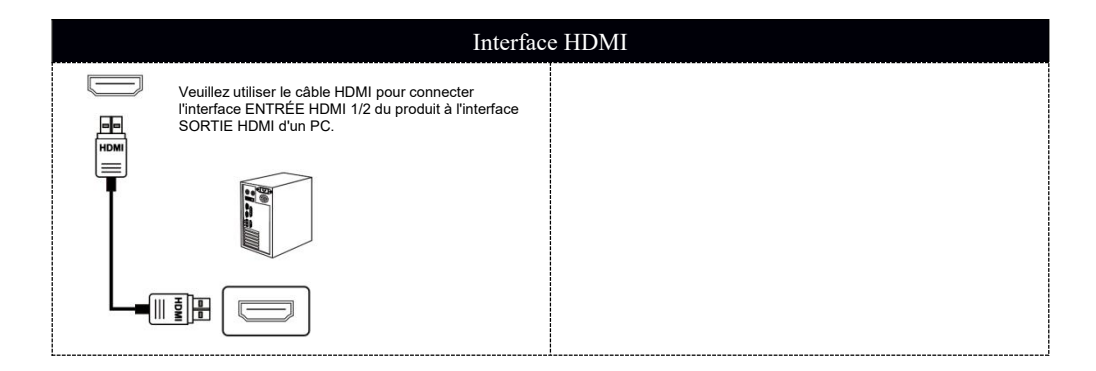

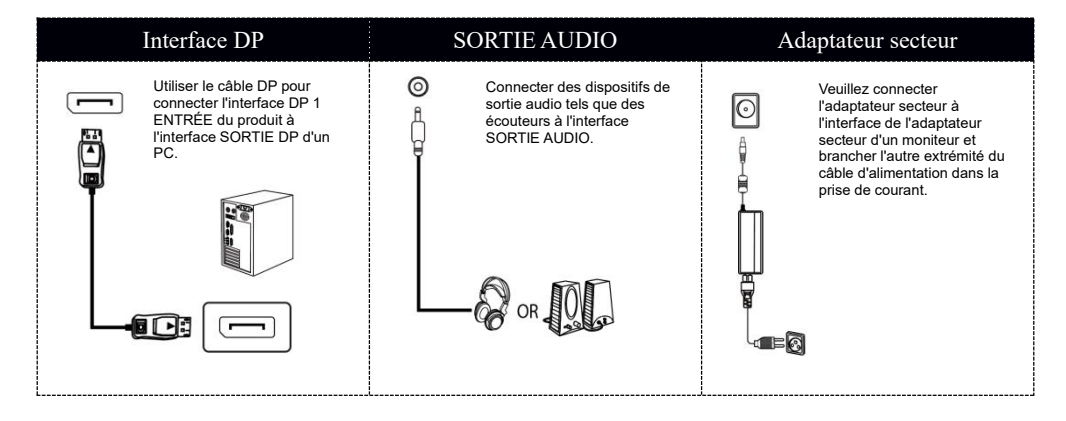

#### Description du menu

- La couleur et la forme du menu OSD de l'ordinateur réel peuvent être légèrement différentes de celles illustrées dans la figure.
- Les spécifications du menu OSD peuvent changer avec l'amélioration des fonctions sans préavis.

Le menu d'affichage de l'écran (OSD) peut être utilisé pour régler les paramètres du moniteur et s'affiche à l'écran après la mise sous tension du moniteur et la pression exercée sur le bouton M.

1. Appuyez sur l'une des touches (M  $\blacktriangle \blacktriangledown E \triangle 0$ ) pour activer l'écran du navigateur.<br>2. Appuyez sur M pour accéder à l'écran OSD.

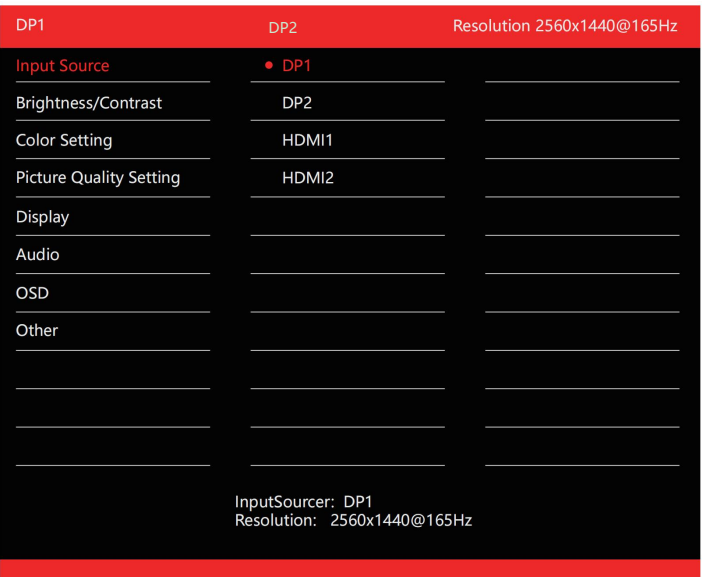

3. Appuyez sur  $\blacktriangle$  ou  $\nabla$  pour faire défiler les fonctions.

- Veuillez sélectionner la fonction souhaitée et appuyez sur **M** pour accéder au sous-menu.<br>- Appuyez sur ▲ ou ▼ pour faire défiler les sous-menus, puis appuyez sur la touche **M** pour sélectionner et confirmer la fonction souhaitée.

- Appuyez sur  $\triangle$  ou  $\nabla$  pour sélectionner une option, puis appuyez sur **M** pour confirmer les paramètres et quitter le menu actif.

4. Appuyez sur **E** pour quitter l'écran de menu.

● Les fonctions du moniteur varient selon les modèles et les fonctions décrites dans ce manuel sont fournies à titre indicatif uniquement.

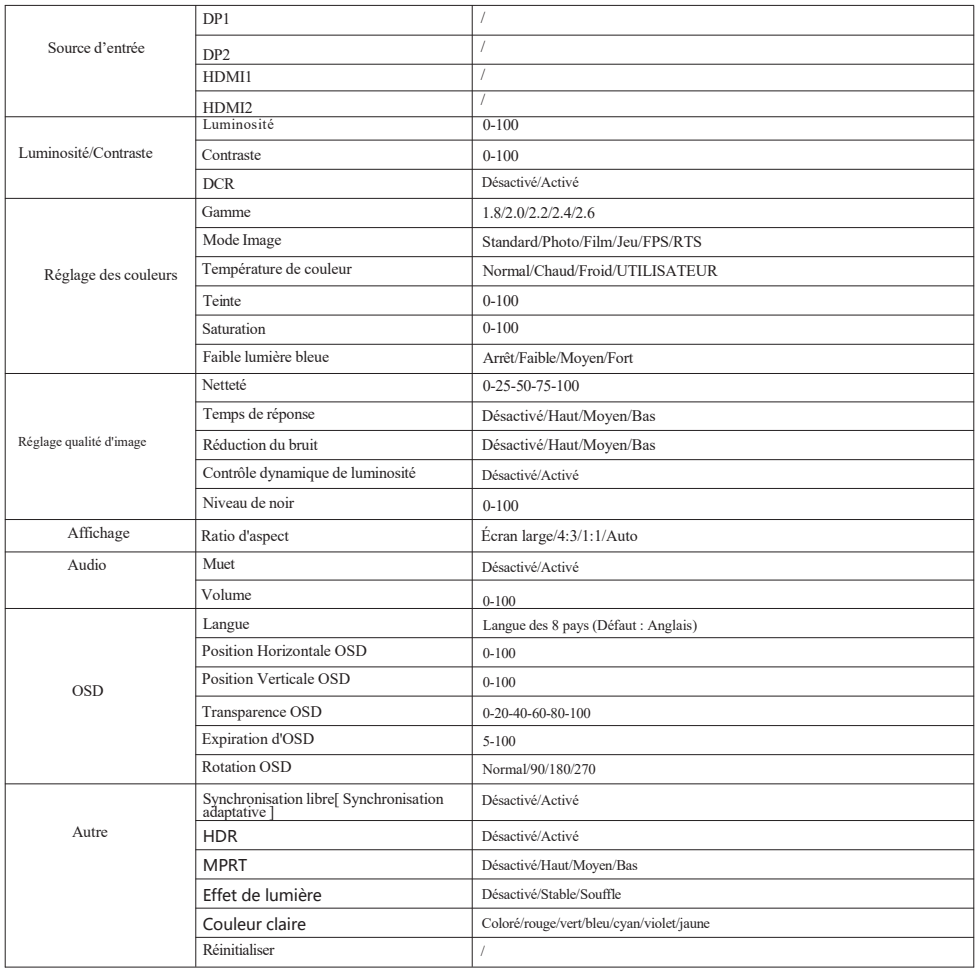

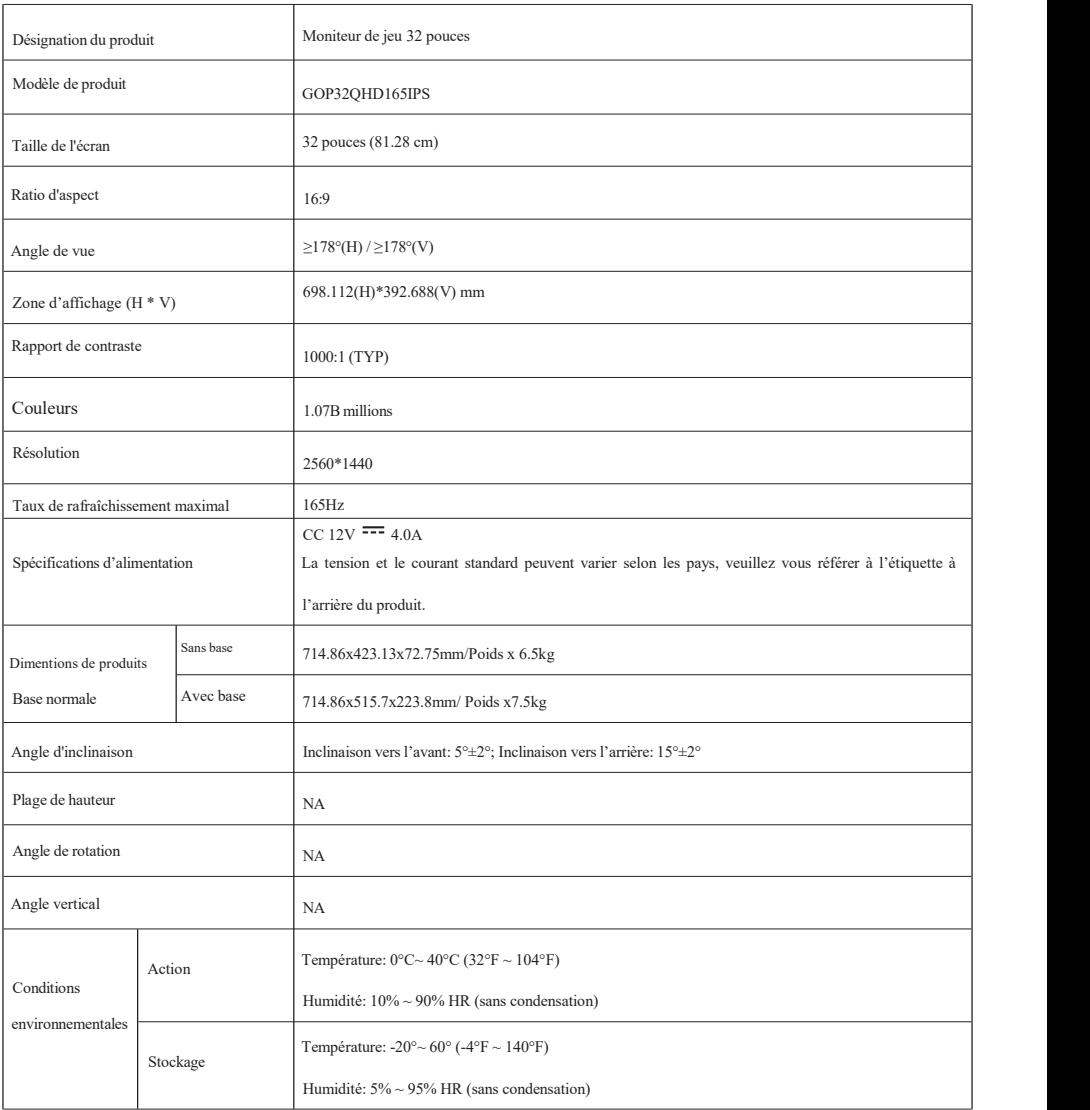

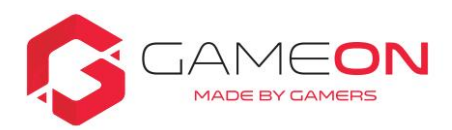

GOP32QHD165IPS

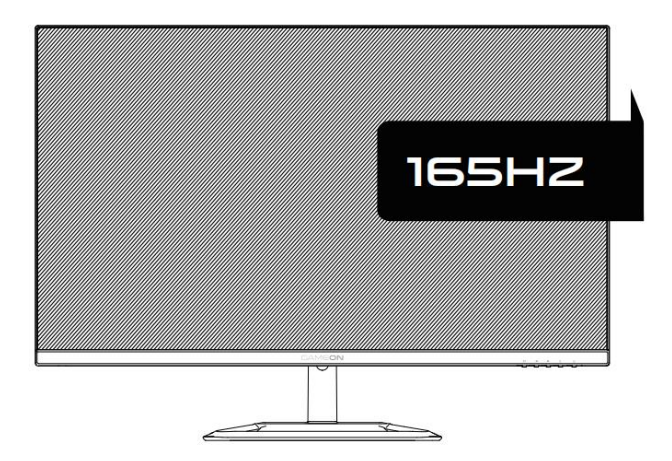

**CONTÁCTANOS** HEY@GAMEON.STORE

WWW.GAMEON.STORE

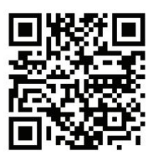

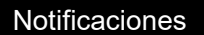

- Mantenga el monitor alejado de fuentes de agua o lugares húmedos, como baños, cocinas, sótanos y piscinas.
- Asegúrese de que el monitor esté colocado sobre una superficie plana. Si el monitor se cae, puede causar lesiones personales o daños al dispositivo.
- Guarde yuse el monitor en un lugar fresco, seco y bien ventilado, y manténgalo alejado de fuentes de emisión y calor.
- No cubra ni bloquee el orificio de ventilación de la carcasa trasera y no utilice el producto sobre una cama, sofá, manta u objetos similares.
- El rango de tensión de alimentación del monitor está impreso en la etiqueta de la carcasa trasera. Si es imposible determinar el voltaje de suministro, consulte el distribuidor o la compañía eléctrica local.
- Si el monitor no se utilizará durante un período prolongado, corte el suministro de energía para evitar descargas eléctricas en días de lluvia y daños debido a un voltaje de suministro anormal.
- Utilice un enchufe con conexión a tierra confiable, no sobrecargue el enchufe, ya que puede provocar un incendio o una descarga eléctrica.
- No coloque materias extrañas en el monitor, ya que puede causar cortocircuitos que provoquen un incendio o una descarga eléctrica.
- No desmonte ni repare este producto usted mismo para evitar descargas eléctricas. Si se producen fallos, póngase en contacto directamente con el servicio posventa.
- No tire ni tuerza el cable de alimentación a la fuerza.
- Hay una capa polarizadora (no una película protectora) en la superficie de la pantalla. No lo despegue, o el producto puede dañarse y la garantía no será válida.

Lista de empaque

- Compruebe que el paquete del monitor contiene todas las piezas. Si se pierde alguna pieza, póngase en contacto con el distribuidor.
- El color y la forma de las piezas pueden variar según los modelos. Las figuras en este Manual del usuario son solo para referencia.
- Los cables suministrados pueden variar con los productos comprados. Las figuras en este Manual del usuario son solo para referencia.

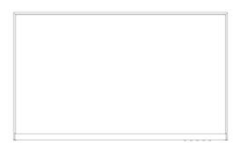

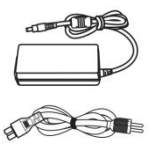

Adaptador x1 Cable de alimentación x1

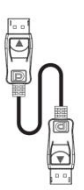

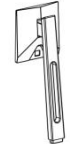

Monitor Soporte Base

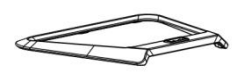

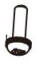

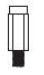

Tornillos PM4 \* 10 (3 piezas)

Espaciadores de montaje en pared M4\*22 (4 piezas)

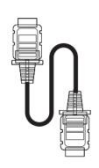

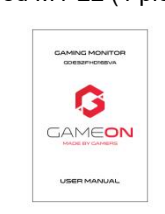

Cable de señal DP Cable de señal HDMI Instrucciones

Los tornillos redundantes se pueden utilizar como tornillos de repuesto.

⚠

## Instalación de base

1. Saque el cuello del soporte y la base, y ensamble la base con un tornillo.

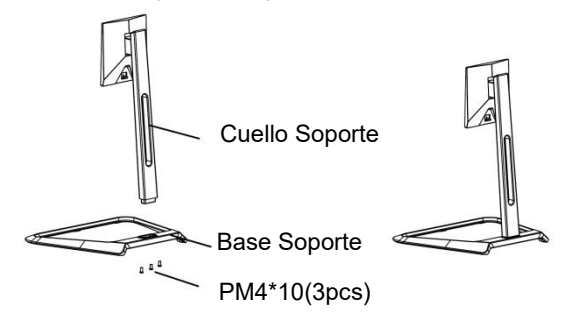

2.Inserte el cuello en el orificio de montaje, luego presione hacia abajo hasta que escuche que el clip de bloqueo se bloquea.

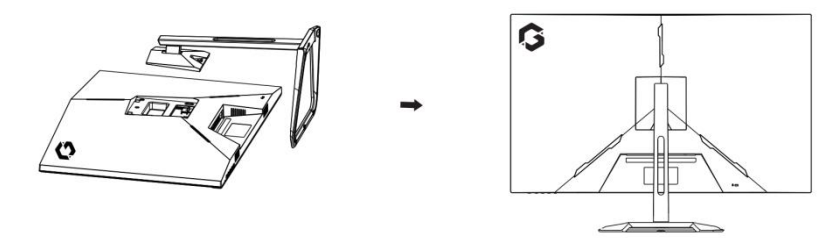

3. Después del montaje, simplemente sostenga el soporte con la mano para colocar el monitor en posición vertical.

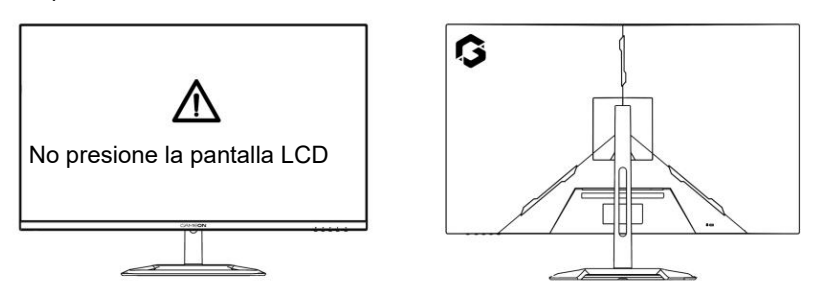

Nota: Durante la parada de todo el monitor, no presione la pantalla de cristal líquido con la mano para evitar dañar la pantalla.

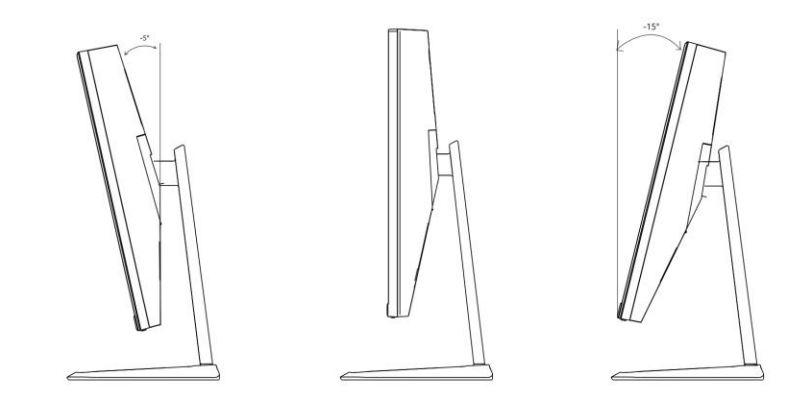

Ángulo de inclinación

 $-5,0$  °( $\pm 2,0$ °)- $+15$ °( $\pm 2,0$ °)

## Descripción de los botones

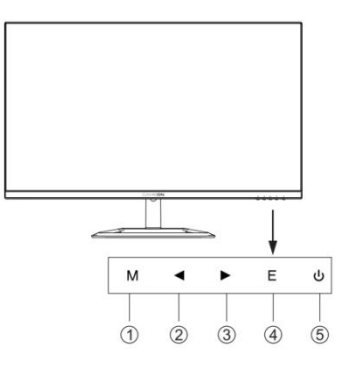

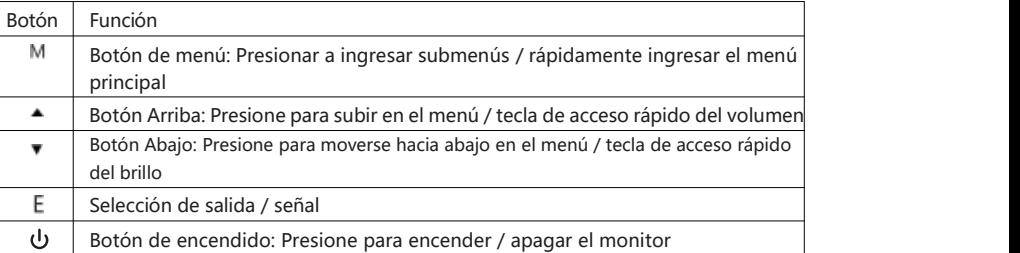

## Explicación de los indicadores

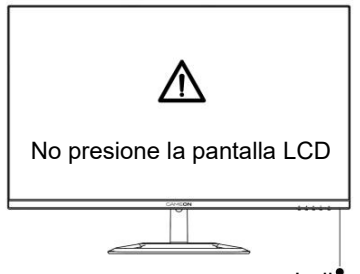

**Indicator** 

Indicador: La luz azul fija indica que está encendido y que el monitor funciona con normalidad. La luz roja fija indica que no hay fuente de video y que no se detectó ninguna señal horizontal o vertical o que el voltaje es bajo. Asegúrese de que su computadora esté encendida y que todos los cables de video estén completamente enchufados y/o conectados.

## Conexión de cable:

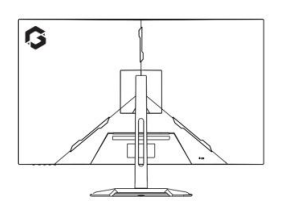

\* La configuración de la interfaz inferior en la parte posterior del monitor varía según los productos.

\* Nota: Si el cable de alimentación o el cable de señal están dañados, debe reemplazarlo con cables blandos especiales o componentes especiales adquiridos en el departamento de fabricación o mantenimiento.

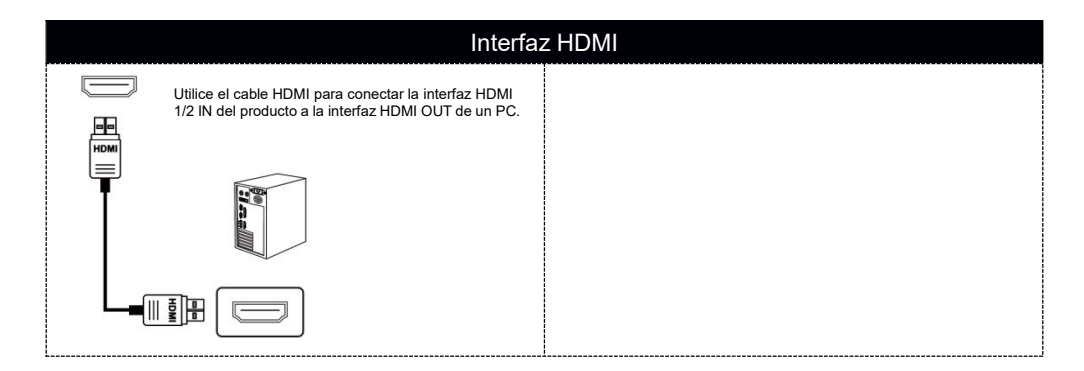

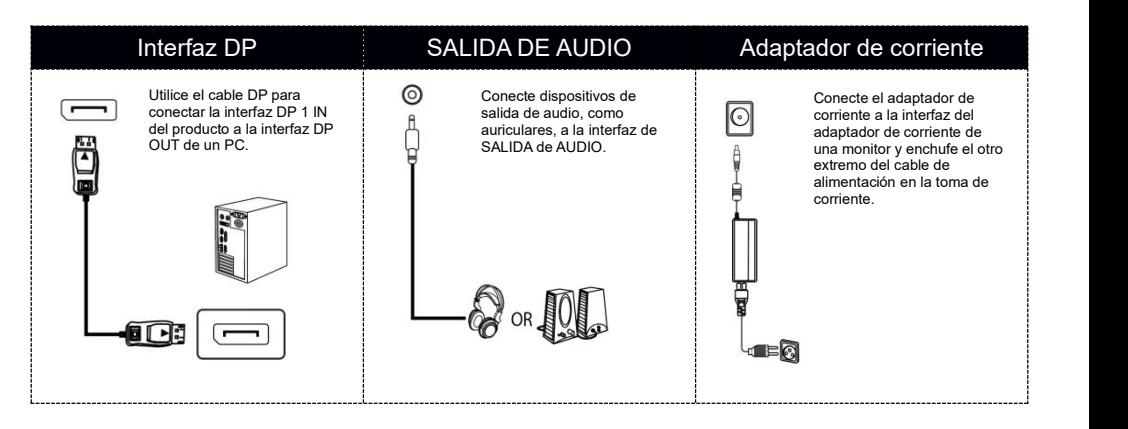

#### Descripción del menú

- El color y la forma del menú OSD de la computadora real pueden diferir ligeramente de los que se muestran en la figura.
- Las especificaciones del menú OSD pueden cambiar con mejoras de funciones sin previo aviso.

El menú de visualización en pantalla (OSD) se puede usar para ajustar la configuración del monitor y se muestra en la pantalla después de encender el monitor y presionar el botón M.

1. Pulse uno de los botones ( $M \blacktriangle \blacktriangledown E \blacktriangle \Phi$ ) para activar la pantalla del navegador.

2. Presione M para ingresar a la pantalla OSD.

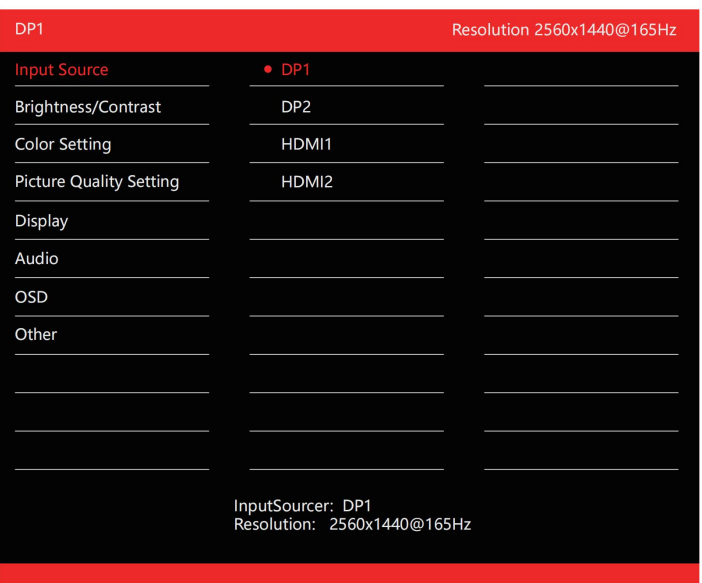

3. Presione  $\triangle$  o  $\nabla$  para desplazarse por las funciones.

- Seleccione la función deseada y presione **M** para ingresar al submenú.

- Presione  $\triangle$ o  $\nabla$  para desplazarse por los submenús y presione la tecla **M** para seleccionar y confirmar la función deseada.

- Presione **▲** o ▼para seleccionar una opción y presione **M** para confirmar la configuración y salir del menú actual.

4. Presione **E** para salir de la pantalla del menú.

● Las funciones del monitor varían con los modelos, y las funciones en este manual son solo para referencia.

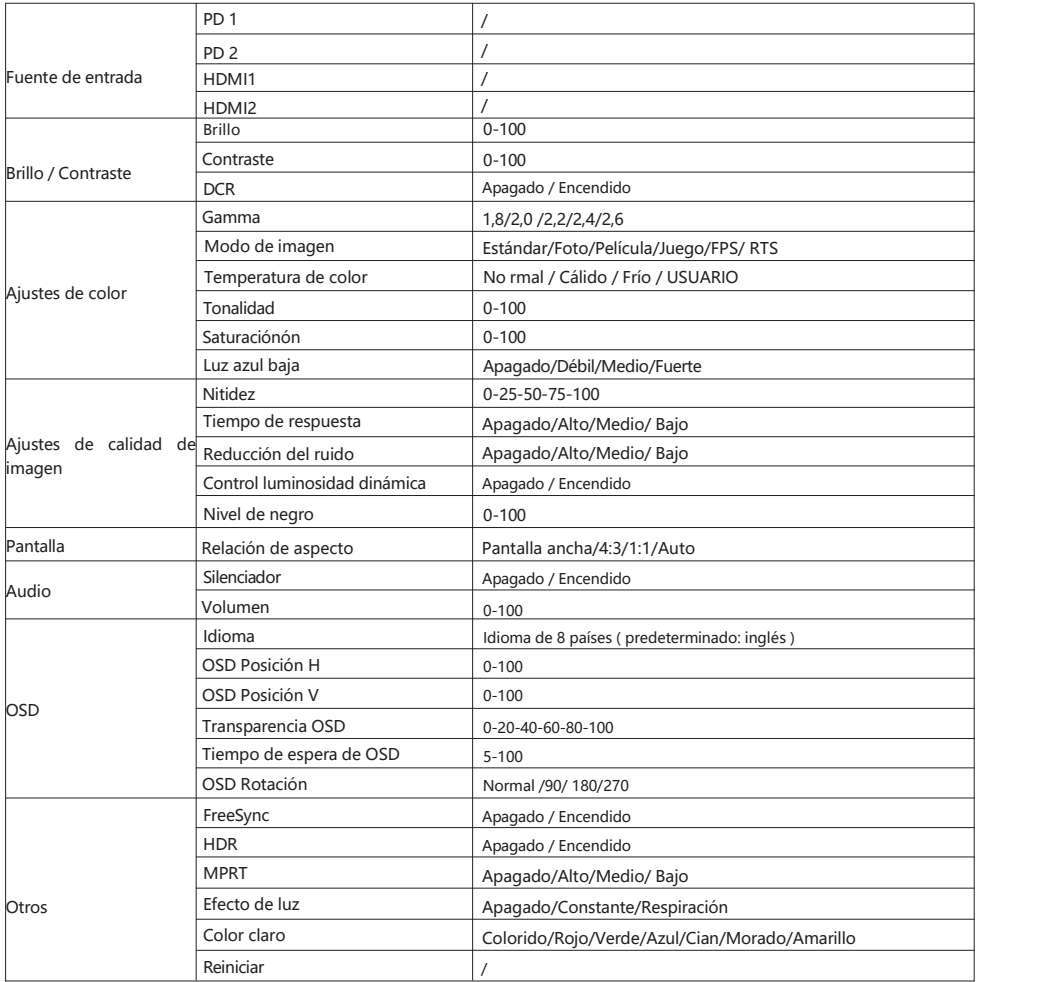

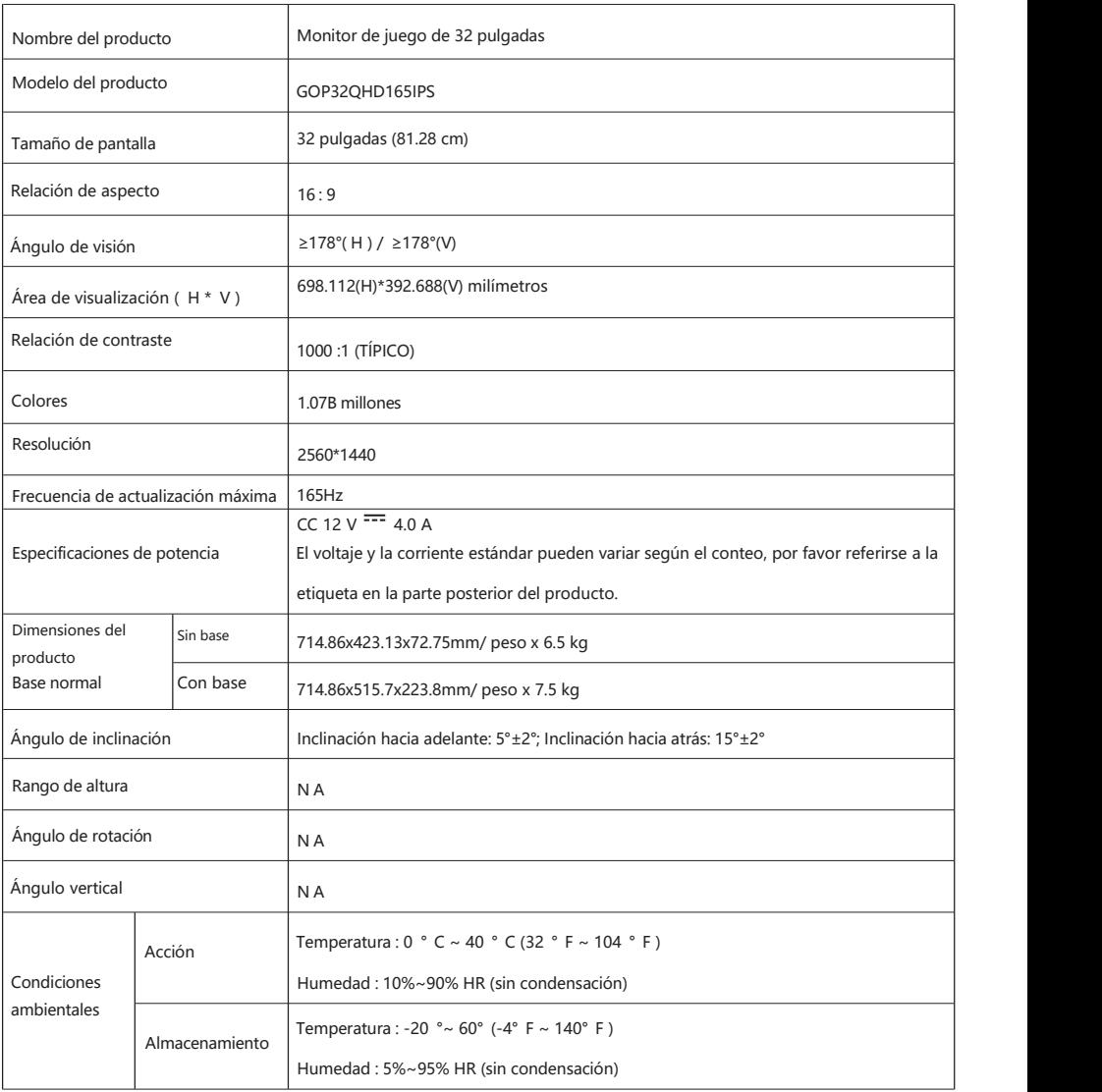

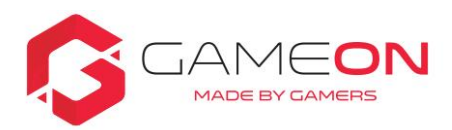

GOP32QHD165IPS

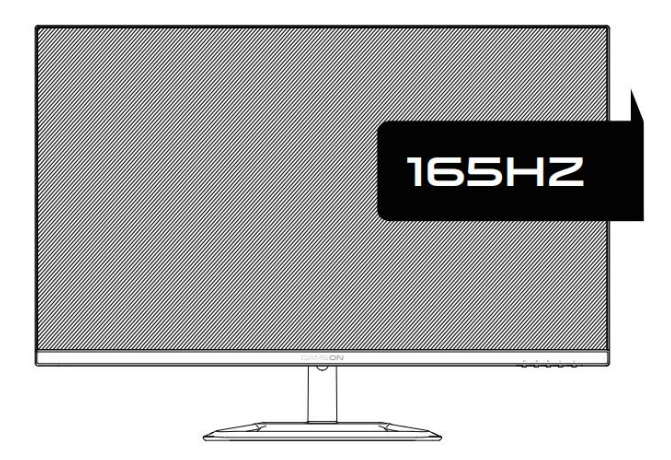

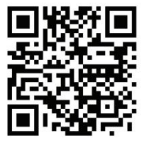

NEEM CONTACT MET ONS OP HEY@GAMEON.STORE

61

WWW.GAMEON.STORE

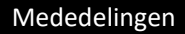

Lees dit voordat u dit product gebruikt Gebruikershandleiding zorgvuldig en goed bewaren

- Houd de monitor uit de buurt van waterbronnen of vochtige plaatsen, zoals badkamers, keukens, kelders en zwembaden.
- Zorg ervoor dat de monitor op een vlak oppervlak is geplaatst. Als de monitor naar beneden valt, veroorzaakt deze schade aan mensen of apparaten.
- Bewaar en gebruik de monitor op een koele, droge en goed geventileerde plaats en houd hem uit de buurt van emissie- en warmtebronnen.
- Bedek of blokkeer het ventilatie gat in de achter behuizing niet en gebruik het product niet op een bed, bank, deken of soortgelijke voorwerpen.
- Het bereik van de voedingsspanning van de monitor wordt afgedrukt op het etiket op de achter behuizing. Als het onmogelijk is om de voedingsspanning te bepalen, raadpleeg dan de distributeur of het lokale energiebedrijf.
- Als de monitor gedurende een lange periode niet zal worden gebruikt, sluit dan de voeding af om elektrische schokken na regenachtige dagen en schade als gevolg van abnormale voedingsspanning te voorkomen.
- Gebruik een betrouwbare aardingsaansluiting, overbelast het stopcontact niet, of het veroorzaakt brand of elektrische schokken.
- Plaats geen vreemde zaken in de monitor, anders kan dit kortsluiting veroorzaken met brand of elektrische schokken tot gevolg.
- Demonteer of repareer dit product niet zelf om elektrische schokken te voorkomen. Als er fouten optreden, neem dan rechtstreeks contact op met de dienst na verkoop.
- Trek of draai de voedingskabel niet geforceerd.
- Er is een polarisator laag (geen beschermende film) op het oppervlak van het scherm. Pel het niet af, anders kan het product beschadigd raken en is de garantie ongeldig.

Paklijst

- Controleer of de verpakking van de monitor alle onderdelen bevat. Als er een onderdeel verloren gaat, neem dan contact op met de distributeur.
- De kleur en vorm van onderdelen kan per model verschillen. De afbeeldingen in deze gebruikershandleiding zijn slechts ter referentie.
- Geleverde draden kunnen variëren met gekochte producten. De afbeeldingen in deze gebruikershandleiding zijn slechts ter referentie.

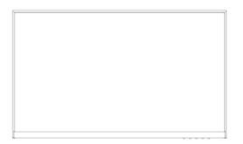

Monitor **Stand Basis** Basis **Stand Basis** Basis

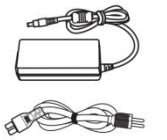

Adapter x1 Voedingskabel x1

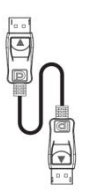

DP-signaalkabel HDMI-signaalkabel Aanwijzingen

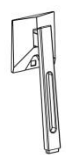

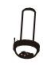

Schroeven PM4\*10 (3 stuks)

Afstandhouders voor

## wandmontage M4\*22

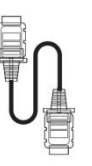

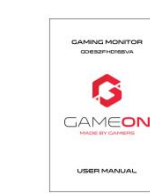

Overtollige schroeven kunnen worden gebruikt als reserveschroeven.

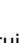

∧

#### Installatie van de basis

1. Verwijder de stand hals en de basis en monteer de basis met een schroef.

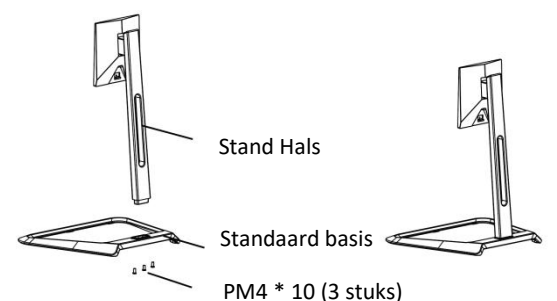

2. Steek de hals in het montage gat en druk vervolgens omlaag totdat u de vergrendelingsclip hoort.

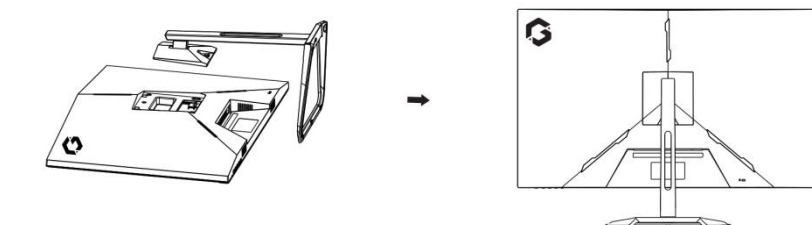

3. Houd na montage de stand gewoon met uw hand vast om de monitor rechtop te zetten.

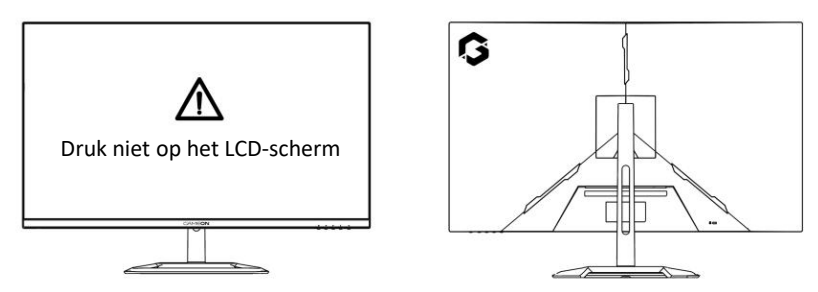

Opmerking: Druk tijdens het staan van de hele monitor niet met uw hand op het scherm van Liquid Crystal(vloeibaar kristal) om schade aan het scherm te voorkomen.

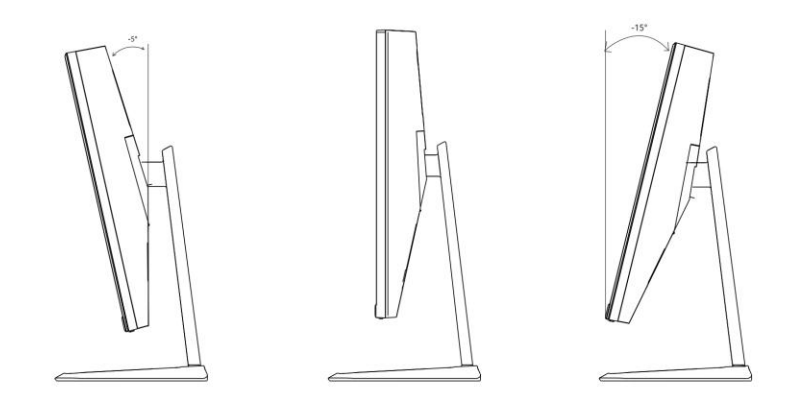

#### Kantelhoek

-5,0 ° (±2,0 °) - +15 ° (±2,0 °)

#### Beschrijving van knoppen

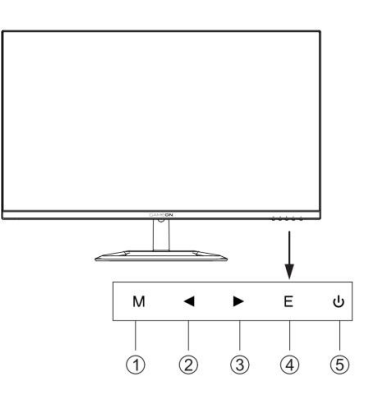

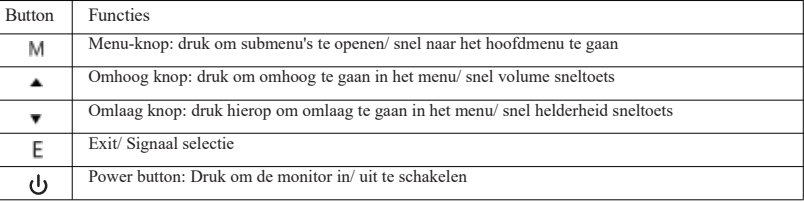

#### Uitleg van indicatoren

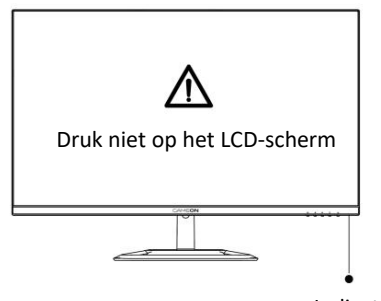

Indicator

Indicator: Constant blauw lampje geeft aan dat de stroom is ingeschakeld en dat de monitor normaal werkt. Constant rood licht geeft geen videobron aan, geen horizontaal of verticaal signaal gedetecteerd of laagspanning. Zorg ervoor dat uw computer is ingeschakeld en dat alle videokabels volledig zijn gekoppeld en/of aangesloten.

#### Kabelaansluiting:

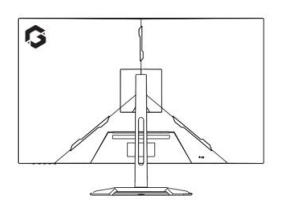

\* De onderste interface configuratie aan de achterkant van de monitor verschilt per product.

\* Opmerking: Als de voedingskabel of signaalkabel beschadigd is, moet u deze vervangen door speciale zachte kabels of speciale componenten die bij de fabrikant of onderhoudsafdeling gekocht zijn.

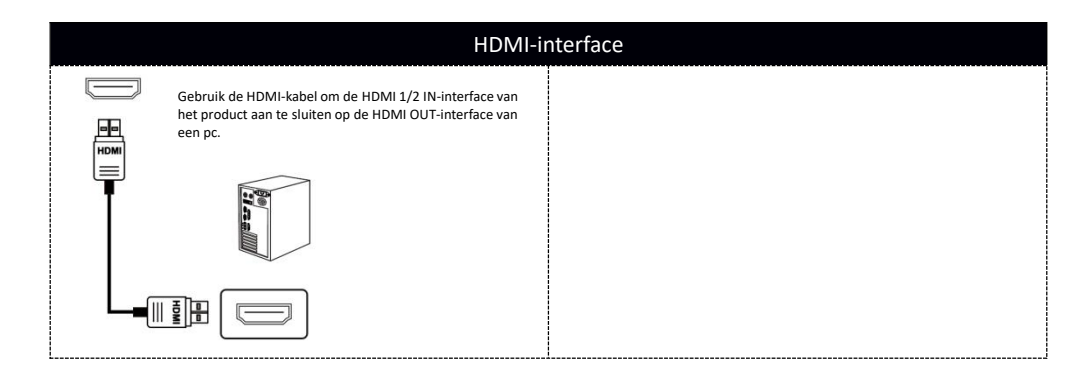

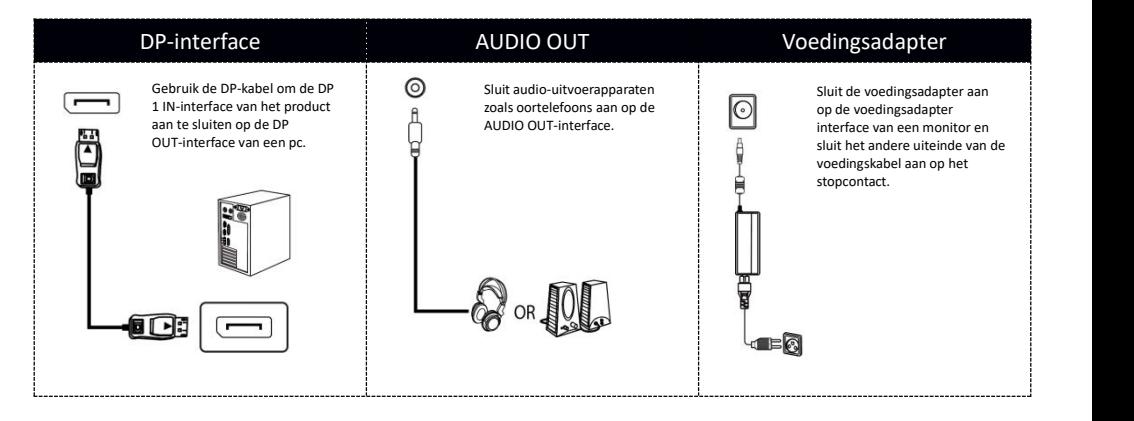

Beschrijving van het menu

- De kleur en vorm van het OSD-menu van de eigenlijke computer kunnen enigszins verschillen van die in de afbeelding.
- Specificaties van het OSD-menu kunnen zonder voorafgaande kennisgeving worden gewijzigd met verbeteringen van functies.

Het menu schermweergave (OSD) kan worden gebruikt om de instellingen van de monitor aan te passen en wordt op het scherm weergegeven nadat de monitor is ingeschakeld en de M-knop is ingedrukt.

1. Druk op een van de knoppen (M  $\blacktriangle \blacktriangledown \epsilon \overset{\triangle}{\blacktriangle}$ ) om het browserscherm te activeren.

2. Druk op M om het OSD-scherm te openen.

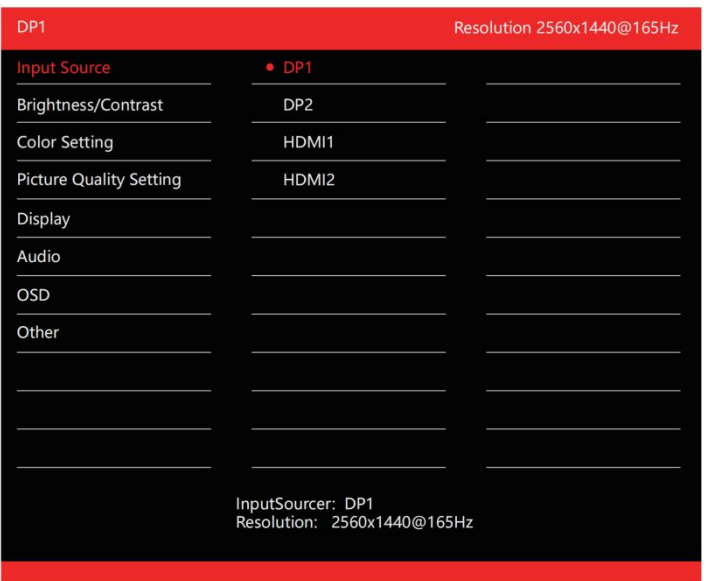

3. Druk op of blader door de functies.  $\blacktriangle \blacktriangledown$ 

- Selecteer de gewenste functie en druk op **M** om het submenu te openen.

- Druk op of blader door submenu's en druk op de **M-knop** om de gewenste functie te selecteren en te bevestigen.

- Druk op of om één optie te selecteren en druk op **M** om de instellingen te bevestigen en het huidige menu af te sluiten.

4. Druk op **E**om het menuscherm af te sluiten.

● De functies van de monitor variëren met modellen en de functies in deze handleiding zijn alleen ter referentie.

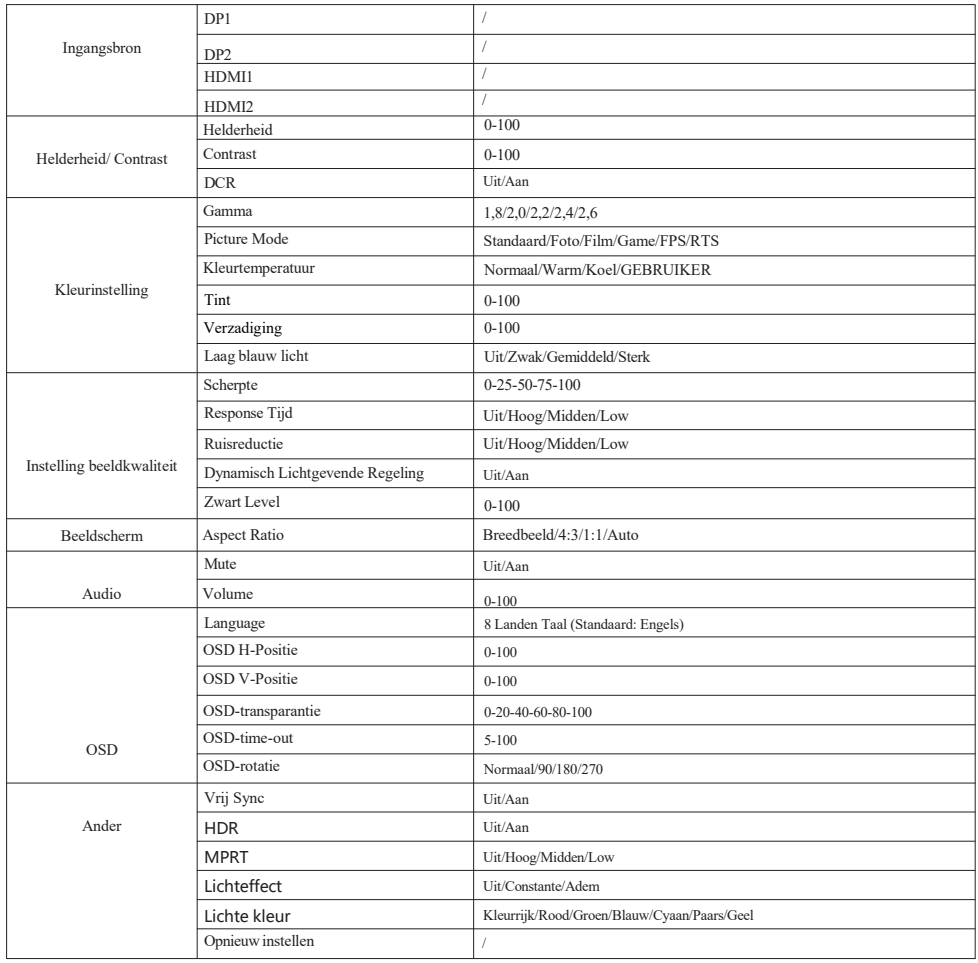

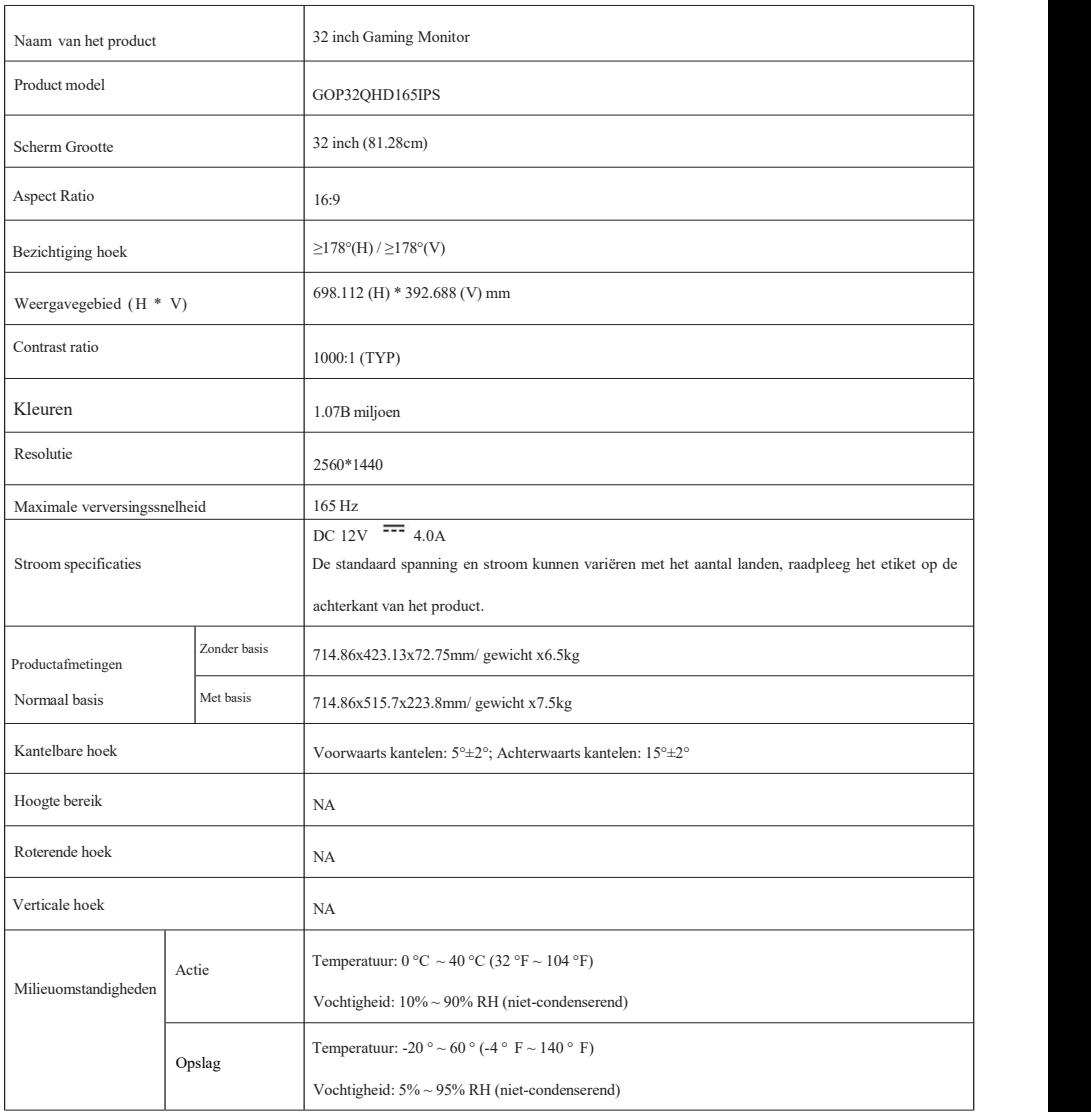
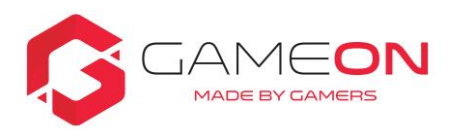

GOP32QHD165IPS

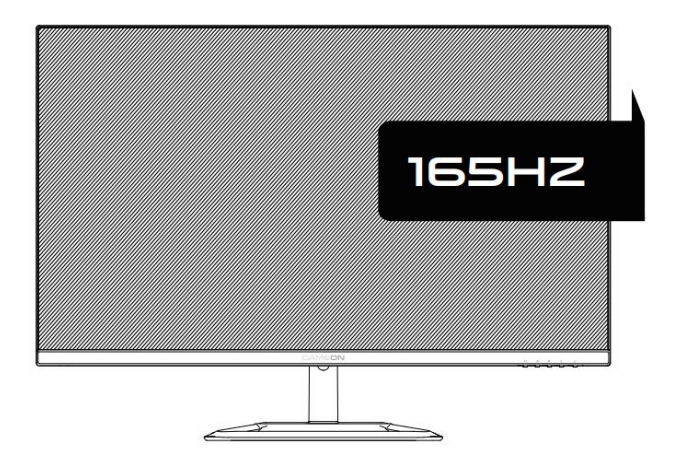

CONTACTE-NOS HEY@GAMEON.STORE

WWW.GAMEON.STORE

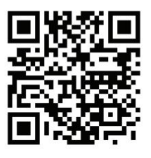

# AVISOS

● Manter o monitor longe de fontes de água ou locais húmidos, tais como balneários, cozinhas, caves e piscinas.

● Certifique-se de que o monitor é colocado sobre uma superfície plana. Se o monitor cair, pode causar ferimentos humanos ou danos no dispositivo.

● Armazenar e utilizar o monitor num local fresco, seco e bem ventilado, e mantê-lo afastado de fontes de emissão e de calor.

● Não cobrir ou bloquear o orifício de ventilação na caixa traseira, e não utilizar o produto numa cama, sofá, cobertor ou objectos semelhantes.

● A gama da tensão de alimentação do monitor é impressa na etiqueta da caixa traseira. Se for impossível determinar a tensão de alimentação, consultar o distribuidor ou a companhia de electricidade local.

● Se o monitor não for utilizado durante um longo período de tempo, por favor corte o fornecimento de energia para evitar choques eléctricos em dias de chuva e danos devido a tensão de alimentação anormal.

● Por favor utilizar uma tomada de ligação à terra fiável, não sobrecarregar a tomada, ou pode causar incêndio ou choque eléctrico.

● Não colocar matérias estranhas no monitor, ou pode causar curto-circuitos resultantes de incêndio ou choque eléctrico.

● Não desmontar ou reparar este produto por sipróprio para evitar choques eléctricos. Se ocorrerem avarias, contactar directamente o serviço pós-venda.

● Não puxar ou torcer o cabo de alimentação forçadamente.

● Existe uma camada polarizadora (não uma película protectora) na superfície do ecrã. Não a descasque, ou o produto poderá ser danificado e a garantia será inválida.

- Lista de embalagem
- Verifique por favor se o pacote do monitor contém todas as partes. Em caso de perda de qualquer peça, por favor contacte o distribuidor.
- A cor e a forma das peças podem variar com os modelos. As figuras neste Manual do Utilizador são apenas para referência.
- Os fios fornecidos podem variar com os produtos comprados. As figuras neste Manual do Utilizador servem apenas como referência.

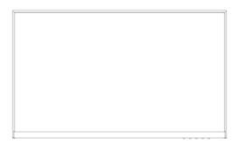

Monitor Suporte Base

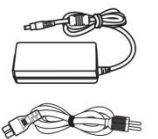

Adaptadorx1 Cabo de alimentaçãox1

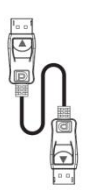

Parafusos PM4\*10(3pcs)

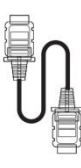

Cabo de sinal DP Cabo de sinal HDMI instruções

● Os parafusos redundantes podem ser utilizados como parafusos sobressalentes.

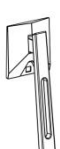

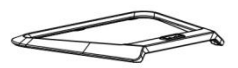

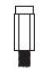

Espaçadores de Parede

M4\*22

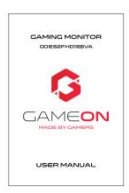

## Montagem de base

1. Retirar o gargalo e a base de suporte, e montar a base com um parafuso.

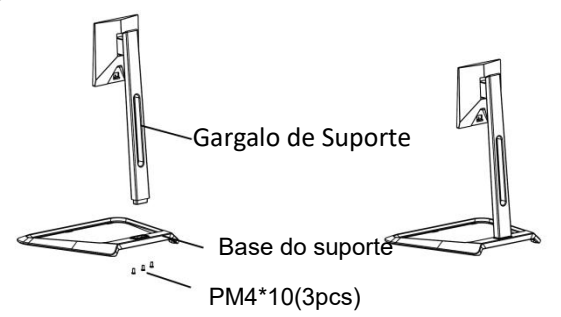

2. Inserir o pescoço no orifício de montagem, depois pressionar para baixo até ouvir o clipe de bloqueio a bloquear.

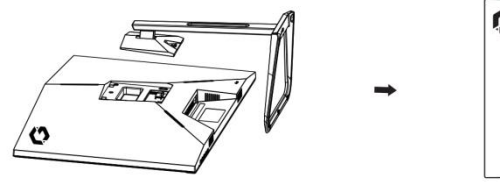

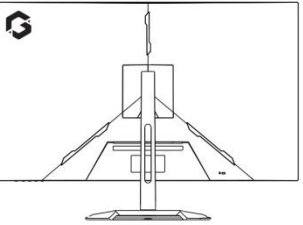

3. Após a montagem, basta segurar o suporte com a mão para colocar o monitor na vertical.

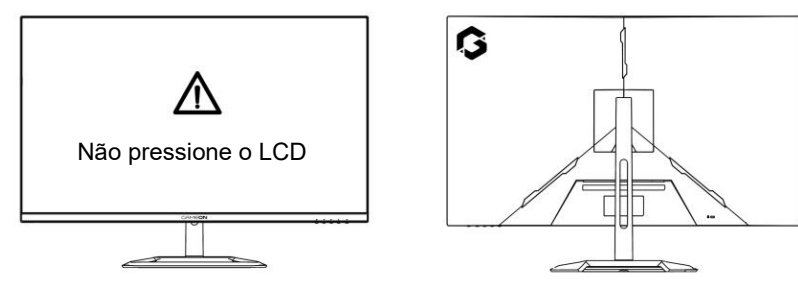

Nota: Durante a permanência de todo o monitor, não pressione o ecrã de cristais ∧ líquidos com a mão para evitar danos no ecrã.

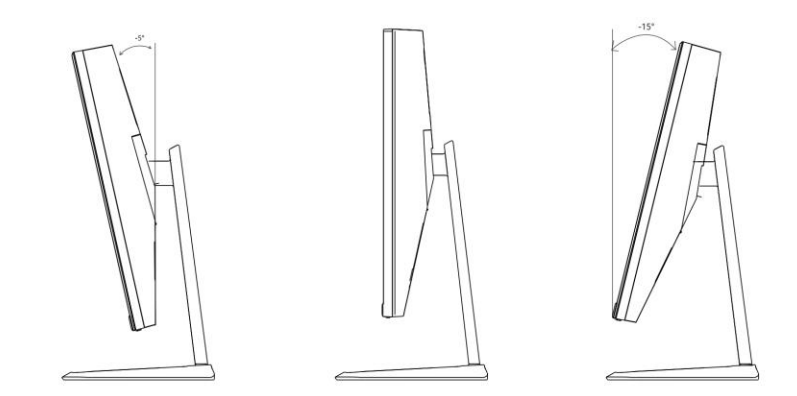

Ângulo de inclinação  $-5.0^{\circ}(\pm 2.0^{\circ}) - 15^{\circ}(\pm 2.0^{\circ})$ 

### Descrição de botões

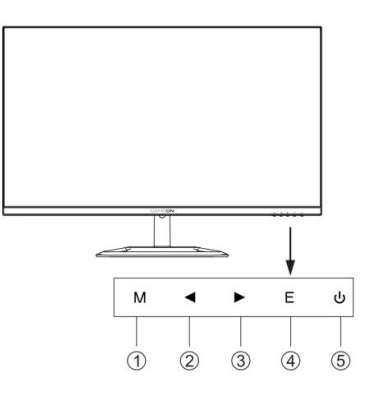

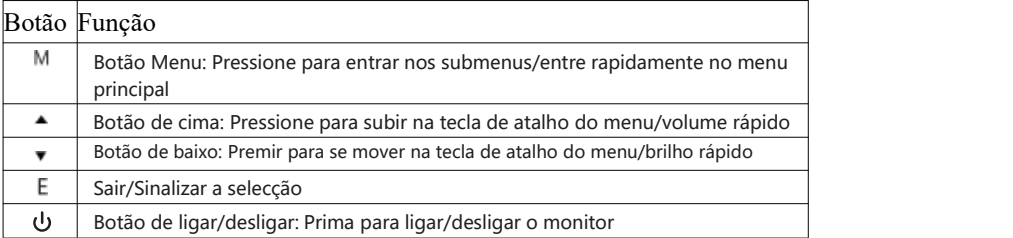

#### Explicação de indicadores

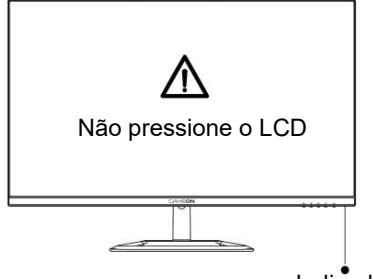

Indicador

Indicador: Luz azul fixa indica que a energia está ligada e o monitor funciona normalmente. A luz vermelha fixa indica que não há fonte de vídeo e que não foi detectado nenhum sinal horizontal ou vertical ou baixa voltagem. Certifique-se de que o seu computador está ligado e que todos os cabos de vídeo estão totalmente conectados e/ou ligados.

### Ligação de cabos:

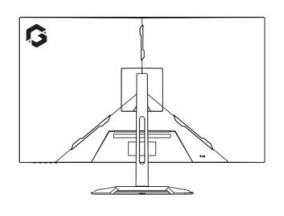

\* A configuração da interface inferior na parte de trás do monitor varia com os produtos.

\* Nota: Se o cabo de alimentação ou o cabo de sinal estiver danificado, deve ser substituído por cabos macios especiais ou por componentes especiais adquiridos no departamento de fabrico ou manutenção.

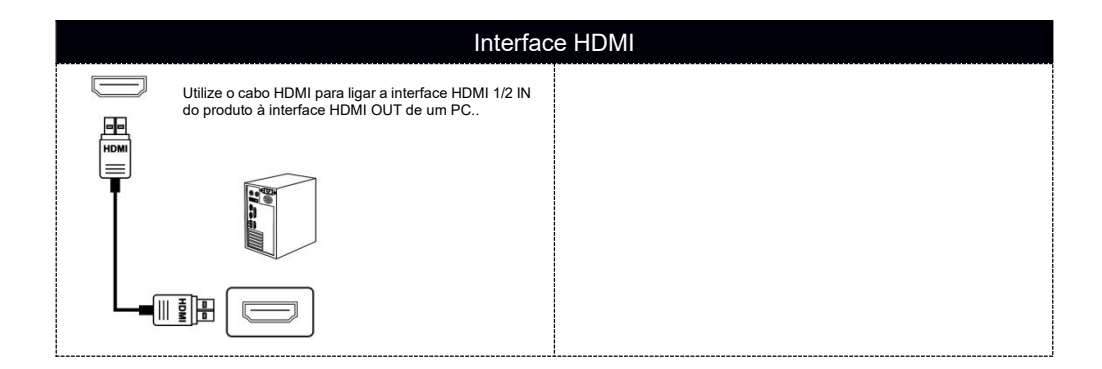

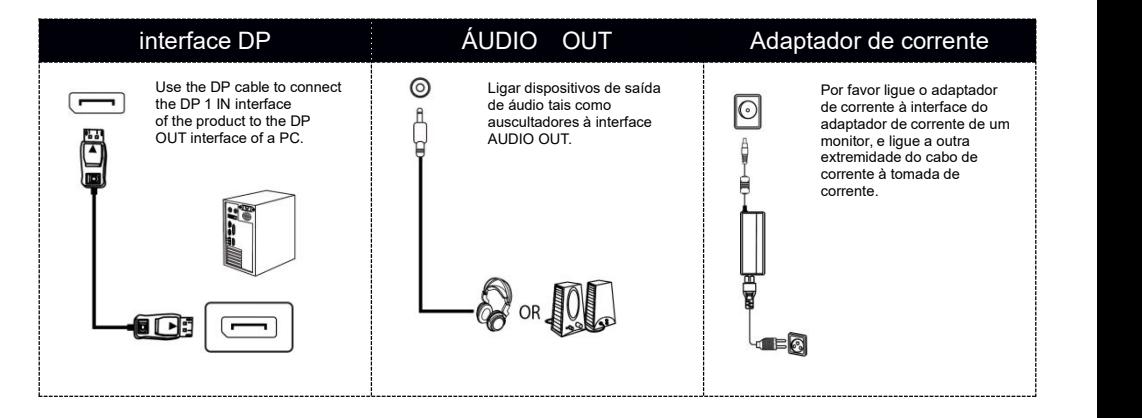

Descrição do menu

● A cor e a forma do menu OSD do computador real podem ser ligeiramente diferentes das mostradas na figura.

● As especificações do menu OSD podem ser alteradas com melhorias das funções sem aviso prévio.

O menu OSD pode ser utilizado para ajustar as definições do monitor e é mostrado no ecrã após o monitor ser ligado e o botão M pressionado.

1. Pressionar um dos botões (M E) para activar <sup>o</sup> ecrã do navegador.2. Premir <sup>M</sup> para entrar no ecrã do OSD.

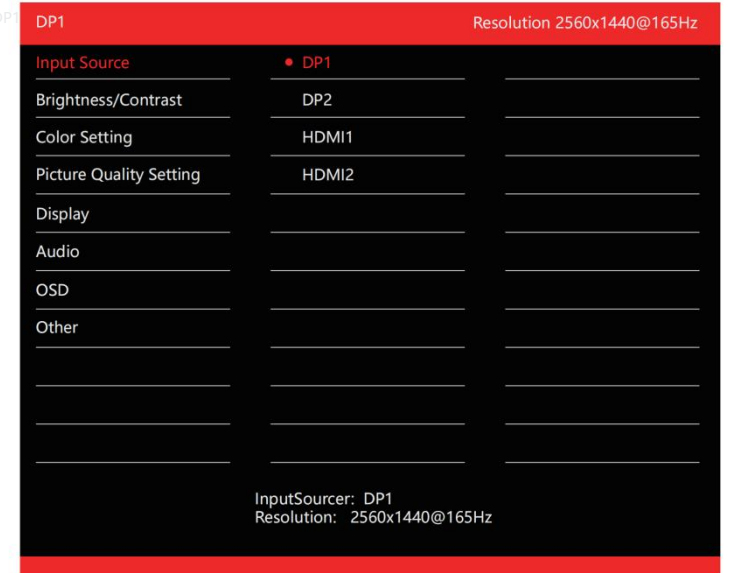

3.Prima ▲ ou▼ para percorrer as funções.

- Seleccione a função desejada, e prima M para entrar no submenu.

- Prima  $\blacktriangle$  ou  $\blacktriangledown$  para percorrer os submenus, e prima a tecla M para seleccionar e confirmar a função desejada.

- Prima  $\triangle$  ou $\overline{\mathbf{v}}$  para seleccionar uma opção, e prima M para confirmar as configurações e sair do menu actual.

4. Prima **E** para sair do ecrã do menu.

● As funções do monitor variam com os modelos, e as funções deste manual são apenas para referência

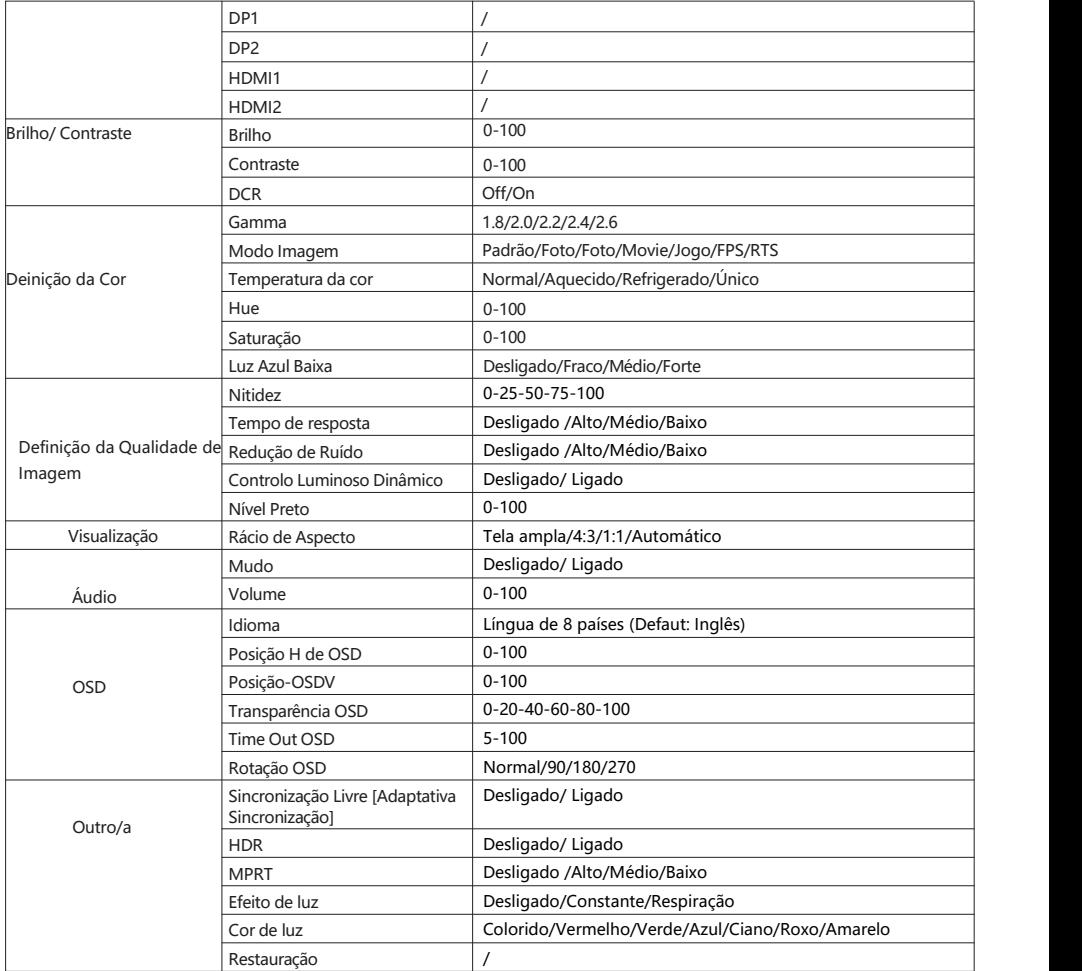

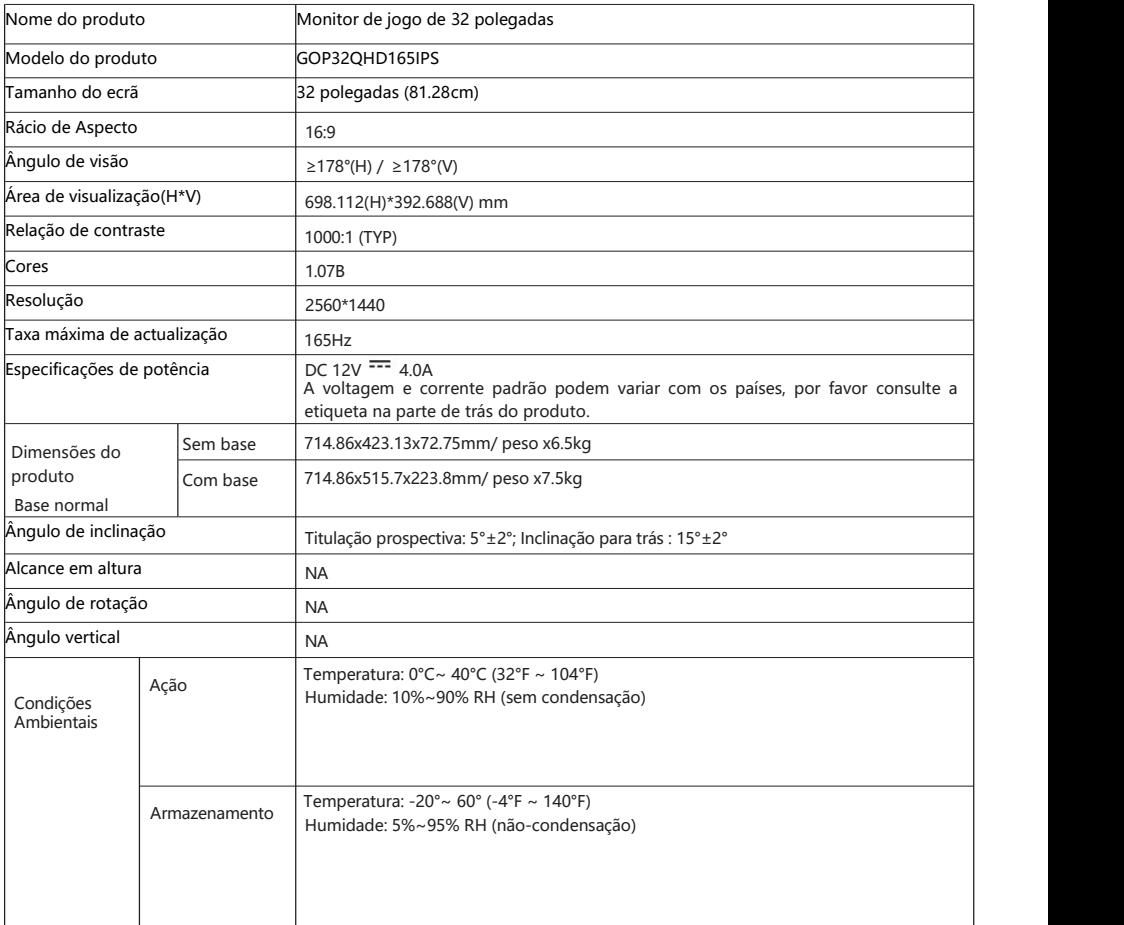